# **SYBASE®**

ユーザーズ・ガイド

## **Adaptive Server® Enterprise Sybase ODBC** ドライバ

15.5

[ Microsoft Windows、Linux、Apple Mac OS X 版 ]

ドキュメント ID:DC00502-01-1550-01 改訂:2009 年 10 月

Copyright © 2010 by Sybase, Inc. All rights reserved.

このマニュアルは Sybase ソフトウェアの付属マニュアルであり、新しいマニュアルまたはテクニカル・ノートで特に示さ れないかぎりは、後続のリリースにも付属します。このマニュアルの内容は予告なしに変更されることがあります。この マニュアルに記載されているソフトウェアはライセンス契約に基づいて提供されるものであり、無断で使用することはで きません。

このマニュアルの内容を弊社の書面による事前許可を得ずに、電子的、機械的、手作業、光学的、またはその他のいかな る手段によっても、複製、転載、翻訳することを禁じます。

マニュアルの注文

マニュアルの注文を承ります。ご希望の方は、サイベース株式会社営業部または代理店までご連絡ください。マニュアル の変更は、弊社の定期的なソフトウェア・リリース時にのみ提供されます。

Sybase の商標は、Sybase trademarks ページ (<http://www.sybase.com/detail?id=1011207>) で確認できます。Sybase およびこ のリストに掲載されている商標は、米国法人 Sybase, Inc. の商標です。® は、米国における登録商標であることを示します。

Java および Java 関連の商標は、米国およびその他の国における Sun Microsystems, Inc. の商標または登録商標です。

Unicode と Unicode のロゴは、Unicode, Inc. の登録商標です。

このマニュアルに記載されている上記以外の社名および製品名は、各社の商標または登録商標の場合があります。

Use, duplication, or disclosure by the government is subject to the restrictions set forth in subparagraph (c)(1)(ii) of DFARS 52.227-7013 for the DOD and as set forth in FAR 52.227-19(a)-(d) for civilian agencies.

Sybase, Inc., One Sybase Drive, Dublin, CA 94568.

## 目次

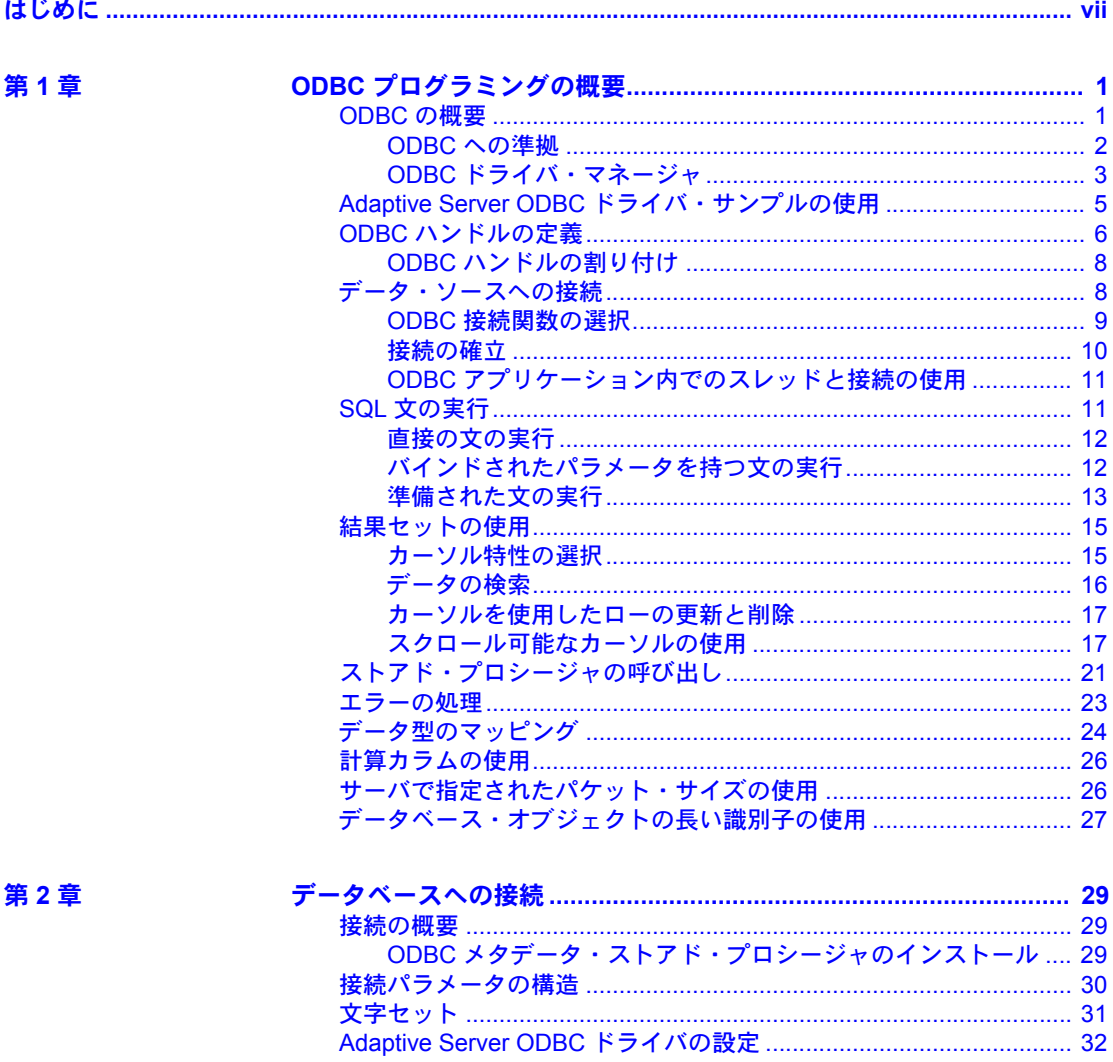

第3章

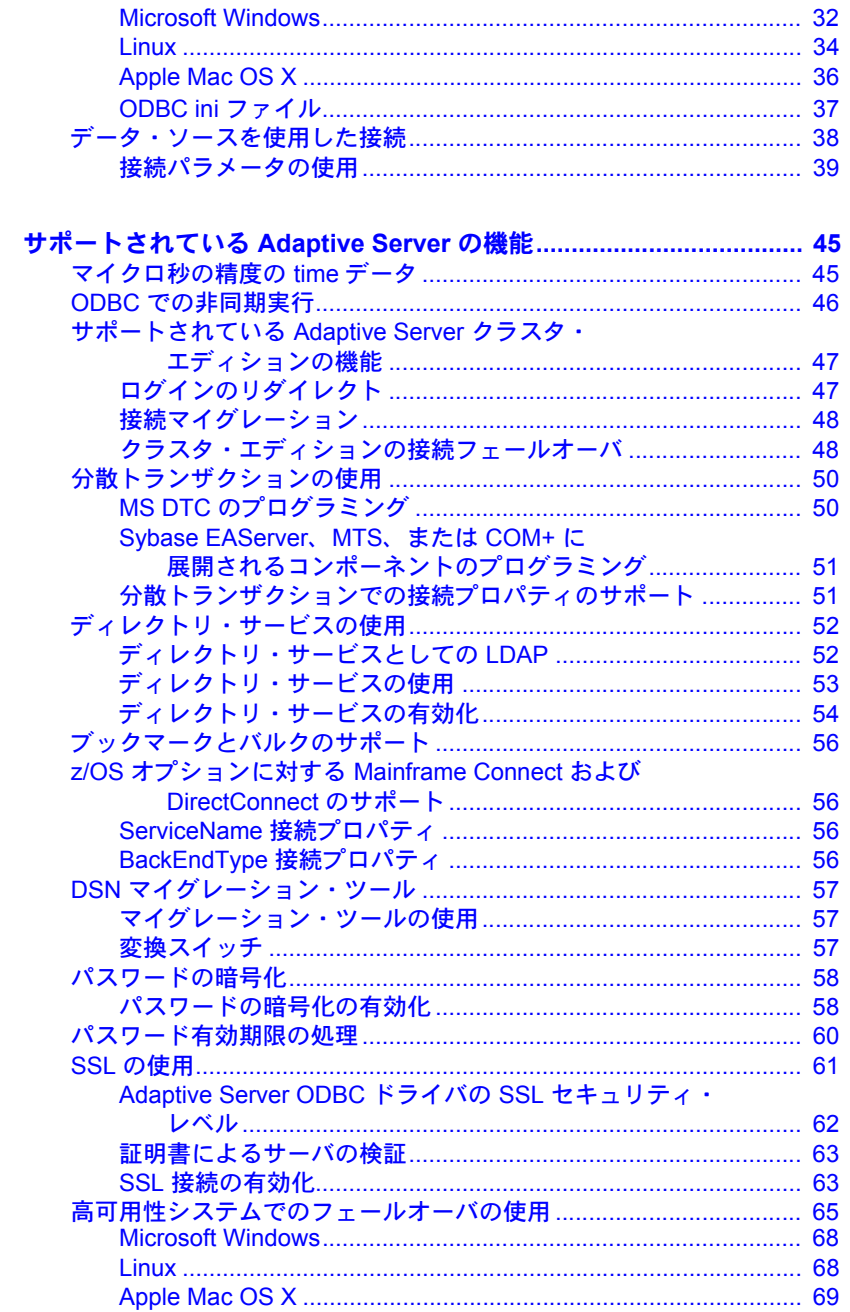

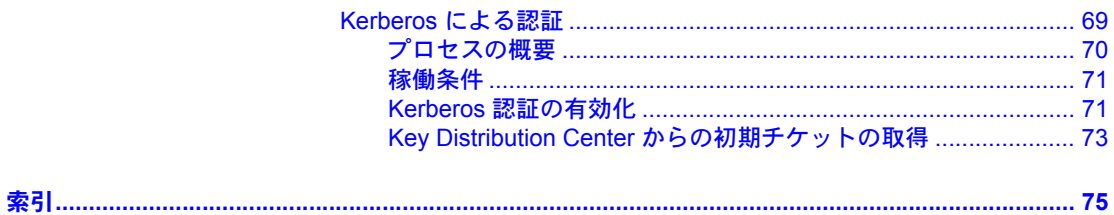

## <span id="page-6-0"></span>はじめに

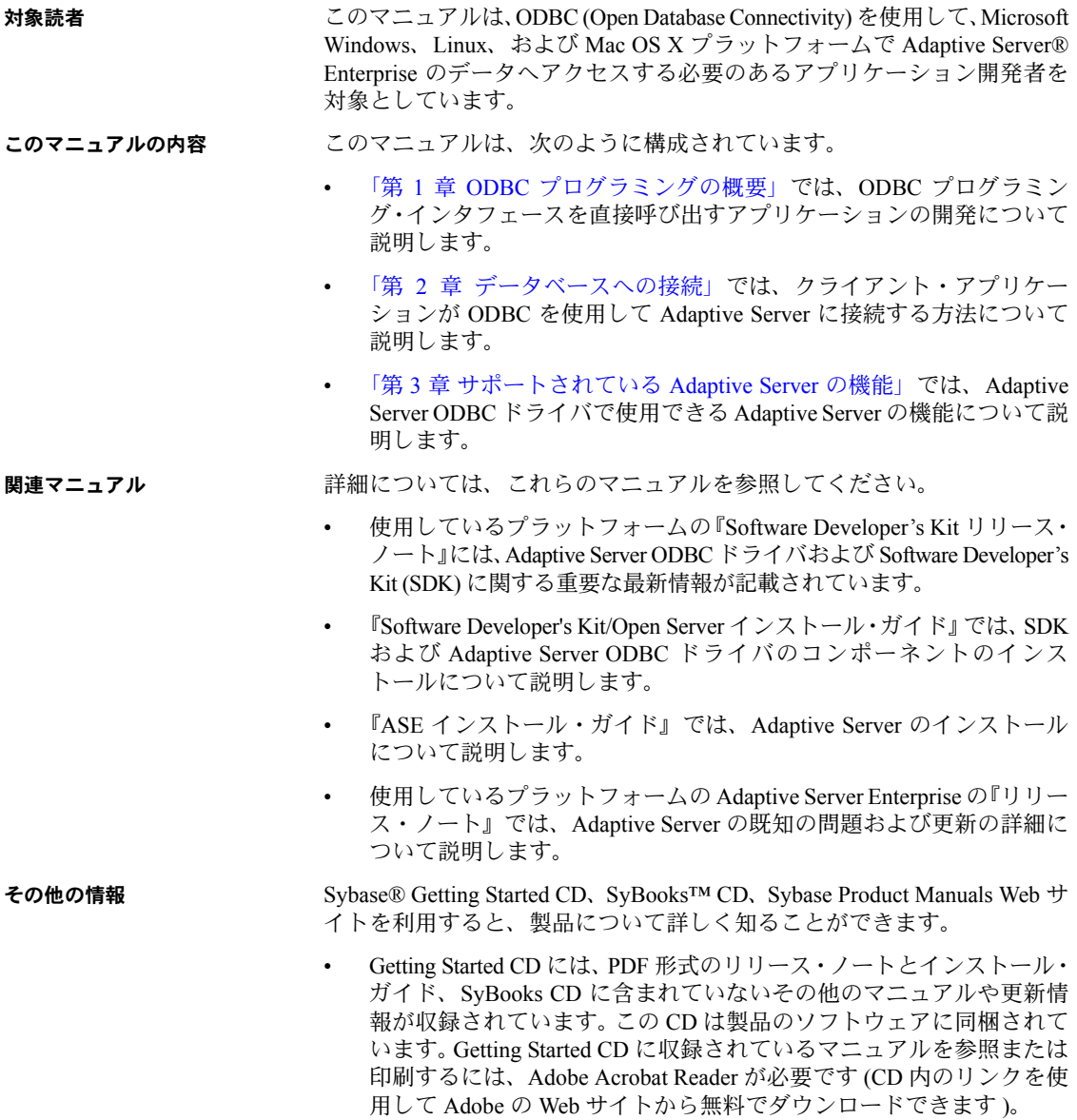

• SyBooks CD には製品マニュアルが収録されています。この CD は製品の ソフトウェアに同梱されています。Eclipse ベースの SyBooks ブラウザを 使用すれば、使いやすい HTML 形式のマニュアルにアクセスできます。

一部のマニュアルは PDF 形式で提供されています。これらのマニュアル は SyBooks CD の PDF ディレクトリに収録されています。PDF ファイル を開いたり印刷したりするには、Adobe Acrobat Reader が必要です。

SyBooks をインストールして起動するまでの手順については、Getting Started CD の『SyBooks インストール・ガイド』、または SyBooks CD の *README.txt* ファイルを参照してください。

• Sybase Product Manuals Web サイトは、SyBooks CD のオンライン版であり、 標準の Web ブラウザを使用してアクセスできます。また、製品マニュア ルのほか、EBFs/Updates、Technical Documents、Case Management、Solved Cases、ニュース・グループ、Sybase Developer Network へのリンクもあり ます。

Technical Library Product Manuals Web サイトにアクセスするには、Product Manuals (<http://www.sybase.com/support/manuals/>) にアクセスしてくだ さい。

**Web** 上の **Sybase** 製品 Sybase Web サイトの技術的な資料は頻繁に更新されます。

## の動作確認情報

### ❖ 製品認定の最新情報にアクセスする

- 1 Web ブラウザで Technical Documents を指定します。 (<http://www.sybase.com/support/techdocs/>)
- 2 [Partner Certification Report] をクリックします。
- 3 [Partner Certification Report] フィルタで製品、プラットフォーム、時間枠を 指定して [Go] をクリックします。
- 4 [Partner Certification Report] のタイトルをクリックして、レポートを表示し ます。

## ❖ コンポーネント認定の最新情報にアクセスする

- 1 Web ブラウザで Availability and Certification Reports を指定します。 (<http://certification.sybase.com/>)
- 2 [Search By Base Product] で製品ファミリとベース製品を選択するか、[Search by Platform] でプラットフォームとベース製品を選択します。
- 3 [Search] をクリックして、入手状況と認定レポートを表示します。
- ❖ **Sybase Web** サイト **(**サポート・ページを含む**)** の自分専用のビューを作成する MySybase プロファイルを設定します。MySybase は無料サービスです。この サービスを使用すると、Sybase Web ページの表示方法を自分専用にカスタマ イズできます。
	- 1 Web ブラウザで Technical Documents を指定します。 (<http://www.sybase.com/support/techdocs/>)
	- 2 [MySybase] をクリックし、MySybase プロファイルを作成します。

#### **Sybase EBF** とソフト ウェア・メンテナンス

#### ❖ **EBF** とソフトウェア・メンテナンスの最新情報にアクセスする

- 1 Web ブラウザで Sybase Support Page を指定します。 (<http://www.sybase.com/support>)
- 2 [EBFs/Maintenance] を選択します。MySybase のユーザ名とパスワードを入 力します。
- 3 製品を選択します。
- 4 時間枠を指定して [Go] をクリックします。EBF/Maintenance リリースの一 覧が表示されます。

鍵のアイコンは、「Technical Support Contact」として登録されていないた め、一部の EBF/Maintenance リリースをダウンロードする権限がないこと を示しています。未登録でも、Sybase 担当者またはサポート・コンタクト から有効な情報を得ている場合は、[Edit Roles] をクリックして、「Technical Support Contact」の役割を MySybase プロファイルに追加します。

5 EBF/Maintenance レポートを表示するには [Info] アイコンをクリックしま す。ソフトウェアをダウンロードするには製品の説明をクリックします。

**表記規則 いって このマニュアルで使用されている表記規則は次のとおりです。** 

• 関数、コマンド名、コマンド・オプション名、プログラム名、プログラム・ フラグ、プロパティ、キーワード、文、ストアド・プロシージャは次の形 式で表記されます。

SQLSetConnectAttr 関数を使用して、接続の詳細を制御する。たとえば、 次の文では ODBC autocommit の動作がオフになる。

- sr = SQLSetConnectAttr(ConnectionHandle, SQL\_ATTR\_AUTOCOMMIT, (SQLPOINTER) SQL\_AUTOCOMMIT\_OFF, SQL\_IS\_UINTEGER);
- 変数、パラメータ、ユーザが指定する語は、構文内と本文中では次のよう に斜体で表記されます。

たとえば、次の文では、*stmt* という名前の SQL\_HANDLE\_STMT ハンド ルを、*dbc* という名前のハンドルを使用する接続に割り付けます。

• データベース、テーブル、カラム、データ型などのデータベース・オブ ジェクトの名前は、次のように表記されます。

pubs2 オブジェクトの値。

• 関数の用途を示す例は、次のように表記されます。

```
retcode = SQLConnect( dbc,
     (SQLCHAR*) "MANGO", SQL_NTS,
     (SQLCHAR* ) "sa", SQL_NTS,
     (SQLCHAR*) "", SQL_NTS );
```
次の表は、構文の表記規則をまとめたものです。

表 *1:* 構文の表記規則

|              | 定義                                                                                  |
|--------------|-------------------------------------------------------------------------------------|
| $\{\quad\}$  | 中カッコは、その中のオプションを1つ以上選択しなければなら<br>ないことを意味する。コマンドには中カッコは入力しない。                        |
| $\lceil$ 1   | 角カッコは、オプションを選択しても省略してもよいことを意味<br>する。コマンドには角カッコは入力しない。                               |
|              | 縦線は、中カッコまたは角カッコの中の複数のオプションのうち<br>1つだけを選択できることを意味する。                                 |
| $\mathbf{r}$ | カンマは、中カッコまたは角カッコの中のオプションをいくつで<br>も選択できることを意味する。複数のオプションを選択する場合<br>には、オプションをカンマで区切る。 |
|              | カンマは他の構文内容で必須になることもある。                                                              |
| ( )          | このカッコはコマンドの一部として入力する。                                                               |
|              | 省略記号()は、直前の要素を必要な回数だけ繰り返し指定でき<br>ることを意味する。省略記号はコマンドには入力しない。                         |

アクセシビリティ機能 このマニュアルには、アクセシビリティを重視した HTML 版もあります。この HTML 版マニュアルは、スクリーン・リーダーで読み上げる、または画面を拡 大表示するなどの方法により、その内容を理解できるよう配慮されています。

> Software Developer's Kit バージョン 15.0 と HTML マニュアルは、連邦リハビリ テーション法第 508 条のアクセシビリティ規定に準拠していることがテスト により確認されています。第 508 条に準拠しているマニュアルは通常、World Wide Web Consortium (W3C) の Web サイト用ガイドラインなど、米国以外のア クセシビリティ・ガイドラインにも準拠しています。

この製品のオンライン・ヘルプは HTML でも提供され、スクリーン・リーダー の読み上げで内容を理解できる機能があります。

注意 アクセシビリティ・ツールを効率的に使用するには、設定が必要な場合 もあります。一部のスクリーン・リーダーは、テキストの大文字と小文字を区 別して発音します。たとえば、すべて大文字のテキスト (ALL UPPERCASE TEXT など ) はイニシャルで発音し、大文字と小文字の混在したテキスト (Mixed Case Text など ) は単語として発音します。構文規則を発音するように ツールを設定すると便利かもしれません。詳細については、ツールのマニュア ルを参照してください。

Sybase のアクセシビリティに対する取り組みについては、Sybase Accessibility (<http://www.sybase.com/accessibility>) を参照してください。Sybase Accessibility サイトには、第 508 条と W3C 標準に関する情報へのリンクもあります。

不明な点があるときは Sybase ソフトウェアがインストールされているサイトには、Sybase 製品の保 守契約を結んでいるサポート・センタとの連絡担当の方 ( コンタクト・パーソ ン ) を決めてあります。マニュアルだけでは解決できない問題があった場合に は、担当の方を通して Sybase のサポート・センタまでご連絡ください。

## <sup>第</sup> 1 <sup>章</sup> **ODBC** プログラミングの概要

<span id="page-12-0"></span>この章では、ODBC (Open Database Connectivity) プログラミング・インタ フェースを直接呼び出すアプリケーションの開発について説明します。

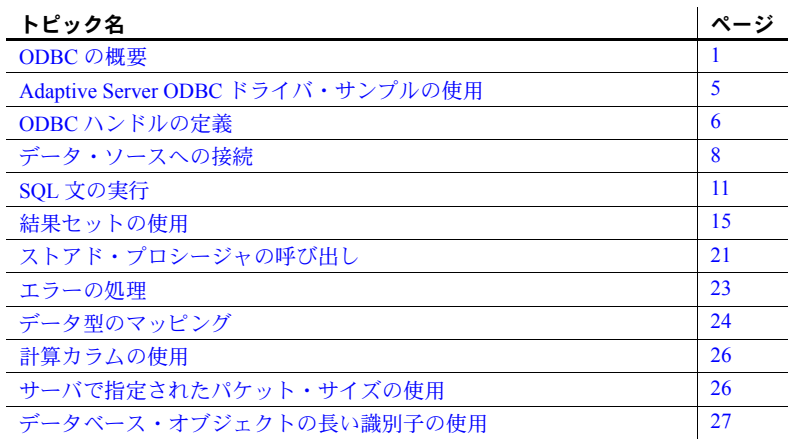

ODBC アプリケーション開発に関する主要なマニュアルは、Microsoft ODBC SDK documentation (<http://msdn.microsoft.com>) です。この章では、Sybase が提供する Adaptive Server® Enterprise ODBC ドライバの概要と固有の機能 について説明しますが、ODBC アプリケーション・プログラミングの詳細 については説明しません。

## <span id="page-12-2"></span><span id="page-12-1"></span>**ODBC** の概要

ODBC インタフェースは、Microsoft Windows でのデータベース管理シス テムの標準インタフェースとして定義されている呼び出しベースのアプ リケーション・プログラミング・インタフェースです。また、ODBC は、 Linux など Windows 以外の多くのプラットフォームでも広く使用されて います。

## ソフトウェア要件 Adaptive Server Enterprise 用の ODBC アプリケーションを作成するには、 次のソフトウェアが必要です。

- Adaptive Server Enterprise バージョン 12.0 以降
- 環境に合ったプログラムを作成できる C コンパイラ
- ODBC Software Development Kit
- Windows 以外のプラットフォームで、必要なヘッダおよびライブラリを解 放して ODBC アプリケーションを構築するための、unixODBC や iOBDC などのオープン・ソース・プロジェクト

注意 このマニュアルの大部分では、Adaptive Server ODBC ドライバで ODBC 関 数を使用してデータにアクセスするための C プログラムの作成について扱い ます。ODBC 接続を使用できるユーティリティ、プログラム、および 4GL RAD ツールがあります。たとえば、ODBC データ・ソースに接続する、PowerBuilder® アプリケーションまたは PHP Web ページを作成できます。ユーザは、Adaptive Server ODBC ドライバを使用したデータ・ソースのセットアップ方法を知って いれば、このような操作を実行できます。データ・ソースを設定すると、これ らのツールによって基になる ODBC 関数呼び出しが完全に抽象化されます。

サポートされるプラット Adaptive Server ODBC ドライバを使用できるプラットフォームのリストは、 『Open Server および SDK 新機能 Microsoft Windows、Linux、UNIX、Mac OS X 版』を参照してください。

## <span id="page-13-0"></span>**ODBC** への準拠

Adaptive Server ODBC ドライバでサポートされ

る機能

Adaptive Server ODBC ドライバは、ODBC 3.52 の仕様に準拠します。

ODBC サポートのレベル ODBC 機能は、準拠のレベルに従って分類されます。機能は、コア、レベル 1、 またはレベル 2 のいずれかで、レベル 2 が、ODBC サポートの中で最も詳細な レベルです。これらの機能については、Microsoft の『ODBC Programmer's Reference』にリストされています。

Adaptive Server ODBC ドライバは、次の例外を除き、レベル 2 に準拠します。

- **•** レベル **1** への準拠 Adaptive Server ODBC ドライバは、SQL\_REFRESH を 伴った SQLSetPos を除くすべてのレベル 1 機能をサポートします。
- **•** レベル **2** への準拠 Adaptive Server ODBC ドライバは、次の、 SQLBulkOperations のブックマーク使用を除くすべてのレベル 2 機能をサ ポートします。(SQL\_FETCH\_BY\_BOOKMARK、 SQL\_UPDATE\_BY\_BOOKMARK、SQL\_DELEET\_BY\_BOOKMARK)。
- ODBC 下位互換性 古いバージョンの ODBC で開発されたアプリーションは、Adaptive Server ODBC ドライバおよび新しい ODBC ドライバ・マネージャでも機能します。新 しい ODBC 機能は、古いアプリケーションでは使用できません。

## <span id="page-14-0"></span>**ODBC** ドライバ・マネージャ

ODBC ドライバ・マネージャは、ユーザ・アプリケーションと ODBC ドライ バ間の通信を管理します。通常、ユーザ・アプリケーションは ODBC ドライ バ・マネージャにリンクされ、ドライバ・マネージャは、アプリケーションに 対応する ODBC ドライバのロードおよびアンロードのジョブを管理します。 アプリケーションが ODBC ドライバ・マネージャに対して ODBC 呼び出しを 行うと、ドライバ・マネージャは基本的なエラー・チェックを実行してから、 これらの呼び出しを処理するか、基になる ODBC ドライバにこれらの呼び出 しを渡します。

ODBC ドライバ・マネージャは必須コンポーネントではありませんが、ODBC アプリケーションの開発や展開に関する多くの問題を解決するために利用さ れます。ODBC ドライバ・マネージャを使用すると、次のような利点があります。

- ポータブル・データ・アクセス:別の DBMS を使用するためにアプリケー ションを再構築する必要がない。
- データ・ソースへの実行時バインド
- データ・ソースを簡単に変更可能

ODBC ドライバ・マネージャを使用せずに Adaptive Server ODBC ドライバを使 用するには、アプリケーションを Adaptive Server ODBC ドライバのライブラリ に直接リンクします。結果の実行プログラムは Adaptive Server データ・ソース にだけ接続できます。

ODBC ドライバ・マネージャは、Adaptive Server ODBC ドライバには含まれま せん。通常は、ODBC ドライバ・マネージャはオペレーティング・システムを インストールしたときにインストールされます。また、ODBC ドライバ・マ ネージャの、複数のオープン・ソースおよび商用実装が利用できます。Adaptive Server ODBC ドライバは、どの ODBC ドライバ・マネージャ実装でも機能し ます。

Adaptive Server ODBC ドライバは、次の ODBC ドライバ・マネージャでテスト 済みです。

- Microsoft Windows の場合は、Microsoft Windows に含まれている Microsoft ODBC ドライバ・マネージャ
- Linux の場合は、Red Hat および SuSE に含まれている unixODBC ドライ バ・マネージャ
- Apple Mac OS X の場合は、Apple Mac OS X に含まれる iODBC ドライバ・ マネージャ

## **ODBC** ドライバ・マネージャを使用したアプリケーションの構築

この項では、ODBC ドライバ・マネージャを使用したアプリケーションの構築 方法について説明します。

Microsoft Windows Microsoft ODBC ドライバ・マネージャには、*odbc32.dll* という名前の DLL ま たは *odbc32.lib* という名前のインポート・ライブラリが含まれています。 *odbc32.dll* ファイルは *%SystemRoot%¥system32* にあります。*odbc32.lib* ファイル は、インストールした製品に応じて、複数のロケーションに存在する場合があ ります。Microsoft Visual Studio.NET を使用している場合、*odbc32.lib* は、*Microsoft Visual Studio%¥ Vc7¥PlatformSDK¥Lib* の *%Install Path* にあります。

> Microsoft ODBC ドライバ・マネージャに ODBC アプリケーションをリンクす るには、*odbc32.lib* を使用します。

Linux ODBC ドライバ・マネージャには、*libodbc.so* という名前の共有ライブラリが 含まれています。これは、*libodbc.so.1* という名前のライブラリへのソフト・リ ンクです。このファイルは通常 */usr/lib* ディレクトリにあります。

> 注意 一部の古いドライバ・マネージャでは、*libodbc.so.1* から *libodbc.so* へのソ フト・リンクは作成されません。このリンクを手動で作成することをおすすめ します。ODBC ドライバ・マネージャには、*libodbcinst.so.1* という名前の別の 共有ライブラリも含まれています。このファイルから *libodbcinst.so* へのソフ ト・リンクも存在します。このソフト・リンクがシステムにない場合は、作成 する必要があります。

> ODBC ドライバ・マネージャに ODBC アプリケーションをリンクするには、 -lodbc フラグをリンカに渡します。

> ODBC ドライバ・マネージャが */usr/lib* ディレクトリにインストールされていな い場合は、次のフラグもリンカに渡す必要があります。

-L*dir*

ここで *dir* は、ODBC ドライバ・マネージャの共有ライブラリがあるディレク トリです。

Apple Mac OS X iODBC ドライバ・マネージャには *libiodbc.dylib* というダイナミック・ライブ ラリが含まれています ( 通常は */usr/lib* ディレクトリにある )。iODBC ドライ バ・マネージャに ODBC アプリケーションをリンクするには、-liodbc フラグ をリンカに渡します。

> iODBC の代わりに unixODBC ドライバ・マネージャを使用する場合は、-lodbc リンカ・フラグを使用します。

> ODBC ドライバ・マネージャが */usr/lib* ディレクトリにインストールされてい ない場合は、次のフラグもリンカに渡す必要があります。

-L*dir*

ここで *dir* は、ODBC ドライバ・マネージャの共有ライブラリがあるディレク トリです。

## **ODBC** ドライバ・マネージャを使用しないアプリケーションの構築

Linux x86 32 ビット版、Linux x86-64 64 ビット版、および Apple Mac OS X Intel で は、ODBC ドライバ・マネージャを使用しないでアプリケーションを構築できま す。Adaptive Server ODBC ドライバは *libsybdrvodb.so* という共有ダイナミック・ラ イブラリで、*\$SYBASE/DataAccess/ODBC/lib* または *\$SYBASE/DataAccess64/ODBC/lib* にあります。

注意 Microsoft Windows では、Adaptive Server ODBC ドライバで直接アプリケー ションを構築することはできません。ODBC ドライバ・マネージャでアプリ ケーションを構築する必要があります。

- ❖ **Linux** の **Adaptive Server ODBC** ドライバと **ODBC** アプリケーションのリンク
	- 1 lsybdrvodb フラグと -L*<dir to Adaptive Server ODBC Driver>* フラグをリン カに渡します。
	- 2 アプリケーションを展開するときに、Adaptive Server ODBC ドライバの共有 ライブラリを含むディレクトリ (*\$SYBASE/DataAccess/ODBC/lib*) がユーザの ライブラリ・パスに含まれているか確認します。ライブラリ・パス変数は、 Linux では *LD\_LIBRARY\_PATH*、Mac OS X では *DYLD\_LIBRARY\_PATH* です。

## <span id="page-16-1"></span><span id="page-16-0"></span>**Adaptive Server ODBC** ドライバ・サンプルの使用

Adaptive Server ODBC ドライバ・サンプルは、次の場所にあります。

- Linux および Apple Mac OS X:*\$SYBASE¥DataAccess¥ODBC¥samples* または *\$SYBASE¥DataAccess64¥ODBC¥samples*
- Microsoft Windows:*%SYBASE%¥DataAccess¥ODBC¥samples* または *%SYBASE%¥DataAccess64¥ODBC¥samples*

各ディレクトリおよびサンプルには、次のサンプルの構築と実行に関する指示 を含む *README* ファイルがあります。Microsoft Windows、Linux、および Apple Mac OS X では、次のサンプルを使用できます。

- *advanced*
- *asynchexec*
- *cursors*
- *simple*

次のサンプルは、Microsoft Windows のみで使用できます。

- *adovbsample*
- *kerberos*

## <span id="page-17-1"></span><span id="page-17-0"></span>**ODBC** ハンドルの定義

ODBC アプリケーションは小数のハンドルのセットを使用して基本機能 (デー タベース接続や SQL 文など ) を定義します。ハンドルは、32 ビットのプラッ トフォームで 32 ビット値、64 ビットのプラットフォームで 64 ビット値です。

ODBC プログラムに必要なハンドルのタイプは次のとおりです。

| 項目  | ハンドル・タイプ |
|-----|----------|
| 環境  | SQLHENV  |
| 接続  | SOLHDBC  |
| 文   | SOLHSTMT |
| 記述子 | SOLHDESC |

次のハンドルは、すべての ODBC アプリケーションで使用されます。

**•** 環境 環境ハンドルは、データにアクセスするためのグローバル・コンテ キストを提供します。すべての ODBC アプリケーションは起動時に必ず 1 つの環境ハンドルのみを割り付け、終了時にそのハンドルを解放する必 要があります。

環境ハンドルを割り付けるコードを次に示します。

SQLHENV env; SOLRETURN rc; rc = SQLAllocHandle( SQL\_HANDLE\_ENV, SQL NULL HANDLE, &env );

**•** 接続 接続は、ODBC ドライバとデータ・ソースで指定されます。アプリ ケーションは、環境と関連付けられたいくつかの接続を持つことができま す。接続ハンドルを割り付けても接続は確立されません。接続ハンドルが 割り付けられてから、そのハンドルを使用して接続が確立されます。

接続ハンドルを割り付けるコードを次に示します。

SQLHDBC dbc; SQLRETURN rc; rc = SQLAllocHandle( SQL\_HANDLE\_DBC, env, &dbc );

**•** 文 文ハンドルは、SQL 文と SQL 文に関連する情報 ( 結果セットやパラ メータなど ) へのアクセスを提供します。各接続には、いくつかの文を含 めることができます。文は、カーソル操作 (データのフェッチ)と単一文 の実行 (INSERT、UPDATE、DELETE など ) の両方で使用されます。

文ハンドルを割り付けるコードを次に示します。

SQLHSTMT stmt; SQLRETURN rc;  $rc = SQLAlloCHandle( SQL HANDLE STMT, dbc, &stmt );$ 

- **•** 記述子 記述子は、アプリケーションやドライバに見られる、SQL 文の パラメータまたは結果セットのカラムを記述するメタデータの集まりで す。記述子は、次の 4 つの役割のいずれかになります。
	- アプリケーション・パラメータ記述子 *(APD: Application Parameter Descriptor)* - SQL 文内のパラメータにバインドされるアプリケーショ ン・バッファに関する情報 ( アドレス、長さ、C データ型など ) を含む。
	- 実装パラメータ記述子 (IPD: Implementation Parameter Descriptor) SQL 文内のパラメータに関する情報 (SQL データ型、長さ、null 入力可能 性など)を含む。
	- アプリケーション・ロー記述子 *(ARD: Application Row Descriptor)* 結 果セット内のカラムにバインドされるアプリケーション・バッファに 関する情報 ( アドレス、長さ、C データ型など ) を含む。
	- 実装ロー記述子 *(IRD: Implementation Row Descriptor)* 結果セット内 のカラムに関する情報 (SQL データ型、長さ、null 入力可能性など ) を含む。

暗黙で割り付けられた記述子を取得する例を次に示します。

```
SQLRETURN rc;
SQLHDESC aparamdesc;
SQLHDESC aparamdesc;
SQLHDESC irowdesc;
SQLHDESC arowdesc;
rc = SQLGetStmtAttr(stmt, SQL_ATTR_APP_PARAM_DESC,
   &aparamdesc, SQL_IS_POINTER);
rc = SQLGetStmtAttr(stmt, SQL_ATTR_APP_ROW_DESC,
   &arowdesc, SQL_IS_POINTER);
rc = SQLGetStmtAttr(stmt, SQL_ATTR_APP_ROW_DESC,
   &iparamdesc, SQL_IS_POINTER);
rc = SQLGetStmtAttr(stmt, SQL_ATTR_APP_ROW_DESC,
```
&irowdesc, SQL\_IS\_POINTER); 暗黙的な記述子は、文ハンドルが SQLFreeHandle(SQL\_HANDLE\_STMT,

stmt) の呼び出しによって開放されると、自動的に解放されます。

## <span id="page-19-0"></span>**ODBC** ハンドルの割り付け

### ❖ **ODBC** ハンドルの割り付け

- 1 SQLAllocHandle 関数を呼び出し、次のパラメータを取得します。
	- 割り付けられている項目のタイプの識別子
	- 親項目のハンドル
	- 割り付けられるハンドルのロケーションを指すポインタ

詳細については、Microsoft の『ODBC Programmer's Reference』で SQLAllocHandle を参照してください。

- 2 後続の関数呼び出しでこのハンドルを使用します。
- 3 SQLFreeHandle を使用してオブジェクトを解放し、次のパラメータを取 得します。
	- 解放されている項目のタイプの識別子
	- 解放されている項目のハンドル

詳細については、Microsoft の『ODBC Programmer's Reference』で SQLFreeHandle を参照してください。

例 環境ハンドルを割り付けて解放するコードを次に示します。

```
SQLHENV env; 
SQLRETURN retcode; 
retcode = SQLAllocHandle(SQL_HANDLE_ENV, SQL_NULL_HANDLE, &env );
if ( retcode == SQL_SUCCESS || retcode == SQL_SUCCESS_WITH_INFO )
{
   // success:application code here
}
```
## <span id="page-19-2"></span><span id="page-19-1"></span>データ・ソースへの接続

この項では、ODBC 関数を使用した Adaptive Server Enterprise データベースへ の接続の確立方法について説明します。

注意 一般的に、この章で扱う例では、SQLConnect を使用します。

## <span id="page-20-0"></span>**ODBC** 接続関数の選択

ODBC は、一連の接続関数を提供します。次のどの関数を使用するかは、アプ リケーションの展開および使用方法によって決まります。

• SQLConnect。最も単純な接続関数。

SQLConnect は、データ・ソース名 (DSN: data source name)、およびオプ ションでユーザ ID とパスワードを使用します。データ・ソース名をアプ リケーションにハードコードする場合は、SQLConnect を使用できます。

詳細については、Microsoft の『ODBC Programmer's Reference』で SQLConnect を参照してください。

• SQLDriverConnect。接続文字列を使用してデータ・ソースに接続する。

SQLDriverConnect。アプリケーションは、データ・ソース外にある Adaptive Server Enterprise 固有の接続情報を使用できる。

注意 Linux および Apple Mac OS X では、Adaptive Server ODBC ドライバ は SQL\_DRIVER\_NOPROMPT だけをサポートします。

SQLDriverConnect を使用して、データ・ソースを指定せずに接続するこ ともできます。

詳細については、Microsoft の『ODBC Programmer's Reference』で SQLDriverConnect を参照してください。

• SQLBrowseConnect。SQLDriverConnect などの接続文字列を使用してデー タ・ソースに接続する。

SQLBrowseConnect を使用すると、アプリケーションは接続情報の入力 を求める独自のダイアログ・ボックスを作成したり、特定のドライバ(こ の場合は Adaptive Server ODBC ドライバ ) で使用されるデータ・ソースを 参照できます。

詳細については、Microsoft の『ODBC Programmer's Reference』で SQLBrowseConnect を参照してください。

接続文字列で使用できる接続パラメータの完全なリストについては[、「第](#page-40-0) 2 章 [データベースへの接続」を](#page-40-0)参照してください。

## <span id="page-21-0"></span>接続の確立

アプリケーションは、接続を確立してからデータベース操作を実行する必要が あります。

#### ❖ **ODBC** 接続の確立

1 次のように、ODBC 環境を割り付けます。

SQLHENV env; SQLRETURN retcode; retcode = SQLAllocHandle( SQL HANDLE ENV, SQL NULL HANDLE, &env );

2 ODBC バージョンを宣言します。

アプリケーションが ODBC バージョン 3 に従うことを宣言すると、 SQLSTATE 値およびその他のバージョン依存の機能が適切な動作に設定 されます。次に例を示します。

retcode = SQLSetEnvAttr( env, SQL\_ATTR\_ODBC\_VERSION, (void\*)SQL\_OV\_ODBC3, 0);

3 必要に応じて、データ・ソースまたは接続文字列をアセンブルします。

アプリケーションに応じて、ハードコードしたデータ・ソースまたは接続 文字列を使用するか、それらを外部に保存して柔軟性を高めることができ ます。

4 次のように、ODBC 接続ハンドルを割り付けます。

retcode = SQLAllocHandle( SQL HANDLE DBC, env, &dbc );

5 接続する前に設定する必要がある接続属性を設定します (接続属性は接続 を確立する前に設定する必要があるものと、確立する前後のどちらでも設 定できるものがあります )。次に例を示します。

retcode = SQLSetConnectAttr( dbc, SQL\_AUTOCOMMIT, (SQLPOINTER) SQL\_AUTOCOMMIT\_OFF, SQL\_IS\_UINTEGER);

6 次のように、ODBC 接続関数を呼び出します。

```
if (retcode == SQL_SUCCESS || retcode == SQL_SUCCESS_WITH_INFO)
{
  printf( "dbc allocated¥n" );
  retcode = SQLConnect( dbc, (SQLCHAR*) "MANGO", SQL_NTS,
     (SQLCHAR*) "sa", SQL_NTS, (SQLCHAR*) "", SQL_NTS );
  if (retcode == SQL_SUCCESS || retcode == SQL_SUCCESS_WITH_INFO)
   {
     // successfully connected.
  }
}
             インストール・ディレクトリには、接続を確立するための詳細なサンプルがあ
              ります。
```
- 使用法についての注意 ODBC に渡されるすべての文字列にはそれぞれ対応する長さがある。長さ が不明の場合は、SQL\_NTS を渡して、終了が null 文字 (¥0) でマークされ る Null で終了する文字列であることを示す。
	- SQLSetConnectAttr 関数を使用して、接続の詳細を制御する。たとえば、 次の文では ODBC autocommit の動作がオフになる。

retcode = SQLSetConnectAttr( dbc, SQL\_AUTOCOMMIT, (SQLPOINTER) SQL\_AUTOCOMMIT\_OFF, SQL\_IS\_UINTEGER );

> 接続の多くの部分を、接続パラメータで制御できます。詳細については、 「第2章[データベースへの接続」](#page-40-0)を参照してください。

> 接続属性の一覧を含む詳細については、Microsoft の『ODBC Programmer's Reference』で SQLSetConnectAttr を参照してください。

## <span id="page-22-0"></span>**ODBC** アプリケーション内でのスレッドと接続の使用

Adaptive Server Enterprise 用のマルチスレッド ODBC アプリケーションを開発 できます。スレッドごとに個別の接続を使用することをおすすめします。ただ し、複数のスレッド間でオープンな接続を共有できます。

## <span id="page-22-2"></span><span id="page-22-1"></span>**SQL** 文の実行

ODBC には、SQL 文を実行するための関数がいくつか含まれます。

- **•** 直接の実行 Adaptive Server は SQL 文を解析したうえで、実行プランを 準備し、SQL 文を実行します。解析および実行プランの準備を文の準備と いいます。
- **•** バインドされたパラメータの実行 バインドされたパラメータを使用し て、実行時に文パラメータの値を設定するための SQL 文を構築および実 行できます。複数回にわたり実行する文のパフォーマンスを向上させるた めに、バインド・パラメータと準備文を使用します。
- **•** 準備された実行 文の準備は、実行とは個別に行われます。繰り返し実行 する文の場合、これにより準備の繰り返しが回避され、その結果としてパ フォーマンスが向上します。

## <span id="page-23-0"></span>直接の文の実行

SQLExecDirect 関数は、SQL 文を準備、実行します。オプションで、文にパラ メータを含めることができます。

次のコードは、パラメータを使用しない文の実行例を示したものです。 SQLExecDirect 関数は文ハンドル、SQL 文字列および長さまたは終了インジ ケータ ( この例では、null で終了する文字列インジケータ ) を取得します。

### ❖ **ODBC** アプリケーションでの **SQL** 文の実行

1 SQLAllocHandle を使用して文のハンドルを割り付けます。

たとえば、次の文では、"stmt"という名前の SOL\_HANDLE\_STMT ハンド ルを、"dbc" という名前のハンドルを使用する接続に割り付けます。

SQLAllocHandle( SQL HANDLE STMT, dbc, &stmt );

2 SQLExecDirect 関数を呼び出して、SOL 文を実行します。

文を宣言して実行するコードの例を次に示します。

```
SQLCHAR *deletestmt =
   "DELETE FROM department WHERE dept_id = 201";
SQLExecDirect( stmt, deletestmt, SQL_NTS) ;
```
詳細については、Microsoft の『ODBC Programmer's Reference』で SQLExecDirect を参照してください。

## <span id="page-23-1"></span>バインドされたパラメータを持つ文の実行

この項では、バインドされたパラメータを使用して、実行時に文パラメータの 値を設定するための SQL 文を構築および実行する方法を説明します。

#### ❖ **ODBC** アプリケーションでバインドされたパラメータを伴う **SQL** 文の実行

1 SQLAllocHandle を使用して文のハンドルを割り付けます。

たとえば、次の文では、"stmt" という名前の SQL\_HANDLE\_STMT ハンド ルを、"dbc" という名前のハンドルを使用する接続に割り付けます。

SQLAllocHandle( SQL HANDLE STMT, dbc, &stmt );

2 SQLBindParameter を使用して文のパラメータをバインドします。

たとえば、次の行では、部署 ID、部署名、およびマネージャ ID の値に加 え、文の文字列そのものを格納する変数を宣言します。次に、"stmt" 文ハ ンドルを使用して実行された文の 1 つ目、2 つ目、および 3 つ目のパラ メータにパラメータをバインドします。

#defined DEPT\_NAME\_LEN 20

```
SQLINTEGER cbDeptID = 0,
   cbDepthame = SQL NTS, cbManagerID = 0;
```

```
SQLCHAR deptname [ DEPT NAME LEN ];
SQLSMALLINT deptID, managerID; 
SQLCHAR *insertstmt = 
   "INSERT INTO department " 
   "( dept id, dept name, dept head id )"
   "VALUES (?, ?, ?,)"; 
SQLBindParameter( stmt, 1, SQL_PARAM_INPUT,
   SQL C SSHORT, SQL INTEGER, 0, 0,
   &deptID, 0, &cbDeptID); 
SQLBindParameter( stmt, 2, SQL_PARAM_INPUT,
   SQL C CHAR, SQL CHAR, DEPT NAME LEN, 0,
   deptname, 0, &cbDeptName);
SQLBindParameter( stmt, 3, SQL_PARAM_INPUT, 
   SQL C SSHORT, SQL INTEGER, 0, 0,
   &managerID, 0, &cbManagerID);
```
3 パラメータに値を割り当てます。

手順 2 のコードのパラメータに値を割り当てるコード例を次に示します。

```
depthID = 201;strcpy( (char * ) deptname, "Sales East" );
managerID = 902;
```
通常、これらの変数は、ユーザのアクションに反応して設定されます。

4 SQLExecDirect を使用して文を実行します。

たとえば、次の行では "stmt" 文ハンドルの "insertstmt" に格納されている 文を実行します。

SQLExecDirect( stmt, insertstmt, SQL NTS) ;

複数回にわたり実行する文のパフォーマンスを向上させるために、バインド・ パラメータと準備文を使用します。

詳細については、Microsoft の『ODBC Programmer's Reference』で SQLExecDirect を参照してください。

## <span id="page-24-0"></span>準備された文の実行

Adaptive Server ODBC ドライバは、準備文を使用するための関数を全一式提供 します。これによって、繰り返し使用される文のパフォーマンスが向上します。

#### ❖ 準備された **SQL** 文の実行

1 SQLPrepare を使用して文を準備します。

たとえば、次のコードは、insert 文を準備する例を示しています。

SQLRETURN retcode; SQLHSTMT stmt; retcode = SQLPrepare( stmt, "INSERT INTO department"

```
"( dept id, dept name, dept head id )"
"VALUES (?, ?, ?,)", SQL_NTS);
```
構文の説明は、次のとおりです。

- *retcode* には、操作が成功または失敗するかどうかをテストするリター ン・コードが格納されます。
- *stmt* は、文に対するハンドルを提供します。
- *?* は、文パラメータ・マーカです。
- 2 SQLBindParameter を使用して文のパラメータ値を設定します。

たとえば、次の関数呼び出しでは、*dept\_id* 変数の値を設定します。

```
SQLBindParameter( stmt,
  1,
  SQL_PARAM_INPUT, 
  SQL C SHORT,
  SQL_INTEGER, 
  0.0,&sDeptID, 
  0,&cbDeptID);
```
構文の説明は、次のとおりです。

- *stmt* は文ハンドルです。
- *1* は、この呼び出しで最初のパラメータの値を設定することを示し ます。
- *SQL\_PARAM\_INPUT* は、パラメータが入力文であることを示します。
- *SQL\_C\_SHORT* は、アプリケーションで使用されている C データ型を 示します。
- *SQL\_INTEGER* は、データベースで使用されている SQL データ型を示 します。
- *0* は、カラムの精度を示します。
- *0* は、小数桁数を示します。
- *&sDeptID* は、パラメータ値のバッファを指すポインタです。
- *0* はバッファの長さ ( バイト数 ) を示します。
- *&cbDeptID* は、パラメータ値の長さのバッファを指すポインタです。

3 他の 2 つのパラメータをバインドし、sDeptId に値を割り当てます。

SQLBindParameter( stmt, 2, SQL\_PARAM\_INPUT, SOL C\_CHAR, SOL\_CHAR, DEPT\_NAME\_LEN, 0, deptname, 0,&cbDeptName);

SQLBindParameter( stmt, 3, SQL\_PARAM\_INPUT, SQL C SSHORT, SQL INTEGER, 0, 0, &managerID, 0, &cbManagerID);

4 次の文を実行します。

retcode = SQLExecute( stmt);

手順2~4を複数回繰り返します。

5 SQLFreeHandle を使用して文を削除します。

文を削除すると、その文に対応していたリソースが解放されます。

## <span id="page-26-2"></span><span id="page-26-0"></span>結果セットの使用

ODBC アプリケーションはカーソルを使用して、結果セットを操作および更新 します。Adaptive Server ODBC ドライバは、さまざまなカーソルおよびカーソ ル操作を幅広くサポートします。

## <span id="page-26-1"></span>カーソル特性の選択

文を実行し、結果セットを操作する ODBC 関数は、そのタスクを実行するた めにカーソルを使用します。アプリケーションでは、結果セットを返す文を実 行する場合に、カーソルを暗黙的にオープンします。

結果セットを更新せず、結果セットを前方向にのみ移動するアプリケーション では、カーソルの動作は比較的簡単になります。デフォルトでは、ODBC アプ リケーションはこの動作を要求します。ODBC は、読み取り専用の前方向のみ のカーソルを定義しています。また Adaptive Server ODBC ドライバは、この場 合はパフォーマンスのために最適化されたカーソルを提供します。

必要な ODBC カーソル特性を設定するには、文属性を定義する SQLSetStmtAttr 関数を呼び出します。結果セットを返す文を実行する前に SQLSetStmtAttr を 呼び出す必要があります。

SQLSetStmtAttr を使用して多くのカーソル特性を設定できます。Adaptive Server ODBC ドライバのカーソル・タイプを決定する特性は、 SQL ATTR CONCURRENCY です。次の値のいずれかを設定できます。

- **SQL CONCUR READ ONLY** 更新は許可されません。これはデフォル ト値です。
- **SQL CONCUR LOCK** ローが更新できるかどうか確認するために必要 なロックの最低レベルを使用します。

詳細については、Microsoft の『ODBC Programmer's Reference』で SQLSetStmtAttr を参照してください。

例 次のコードでは、更新可能なカーソルを要求しています。

注意 UseCursor プロパティが 1 に設定されているか確認してから、カーソル を使用します。UseCursor のデフォルト値は 0 です。

<span id="page-27-0"></span>データの検索

データベースからローを取得するには、SQLExecute または SQLExecDirect を使 用して select 文を実行します。これにより、文のカーソルがオープンされます。 次に、SQL\_FETCH\_NEXT オプションとともに SQLFetch または SQLFetchScroll を使用して、カーソルを介してローをフェッチします。アプリケーションで SQL\_CLOSE オプションとともに SQLFreeStmt を使用して文を解放すると、 カーソルがクローズされます。

カーソルから値をフェッチするには、アプリケーションで SQLBindCol または SQLGetData を使用します。

- SQLBindCol を使用すると、値は各フェッチで自動的に取得される。
- SQLGetData を使用する場合は、各フェッチの後にカラムごとに呼び出す 必要がある。

SQLGetData は、LONG VARCHAR または LONG BINARY などのカラムの値を 分割してフェッチするために使用されます。または、SQL\_ATTR\_MAX\_LENGTH 文属性を、カラムの値全体を格納できる値に設定することもできます。 SQL ATTR MAX LENGTH の場合、デフォルト値は 32KB です。

SQLAllocHandle( SQL HANDLE STMT, dbc, &stmt ); SQLSetStmtAttr( stmt, SQL ATTR CONCURRENCY, SQL CONCUR LOCK, 0 );

*simple* サンプルの次のコードでは、クエリのカーソルをオープンし、そのカー ソルによってデータを取得しています。コードを読みやすくするために、エ ラー・チェックは省略されています。 SQLExecDirect( stmt, "select au fname from authors ", SQL NTS ) ; retcode = SQLBindCol( stmt, 1, SQL\_C\_CHAR, aufName, sizeof(aufName), &aufNameLen); while(retcode == SOL SUCCESS || retcode == SOL SUCCESS WITH INFO) { retcode = SQLFetch( stmt );

## <span id="page-28-0"></span>カーソルを使用したローの更新と削除

}

更新および削除のためにカーソルをオープンするには、 **SQL ATTR CONCURRENCY という名前の文属性を SQL CONCUR LOCK** に設定します。

SQLSetStmtAttr(stmt,SQL\_ATTR\_CONCURRENCY,(SQLPOINTER) SQL CONCUR LOCK, 0);

*cursor* サンプルの次のコードは、更新および削除にカーソルを使用する例を示 しています。簡略化のため、エラー・チェックは省略されています。

/\* Set statement attribute for an updateable cursor \*/ SQLSetStmtAttr(stmt, SQL ATTR CONCURRENCY, (SQLPOINTER)SQL CONCUR LOCK, 0); SQLSetCursorName(stmt1, "CustUpdate", SQL\_NTS); SQLExecDirect(stmt1, "select LastName from t CursorTable ", SQL NTS) ; SQLFetch(stmt1); SQLExecDirect(stmt2, "Update t\_CursorTable" "set LastName='UpdateLastName'" "where current of CustUpdate", SQL NTS) ;

完全なコードについては、*cursor.cpp* サンプルを参照してください。

## <span id="page-28-1"></span>スクロール可能なカーソルの使用

スクロール可能なカーソルは、前方にも後方にも移動できるので、スクリーン ベースのアプリケーションをより簡単にサポートできます。ユーザが前後にス クロールすると、バックエンドが対応するデータを提供します。

#### **UseCursor** 接続プロパティの設定

クライアント側またはサーバ側のスクロール可能なカーソルが使用されてい るかどうかを特定するには、UseCursor プロパティを設定する必要があります。

• UseCursor 接続プロパティを 1 に設定すると、Adaptive Server バージョン が 15.0 以降の場合、サーバ側のスクロール可能なカーソルが使用されま す。それ以前のバージョンの Adaptive Server の場合、サーバ側のスクロー ル可能なカーソルは使用できません。

• UseCursor 接続プロパティを 0 に設定すると、クライアント側のスクロー ル可能なカーソル ( キャッシュされた結果セット ) が Adaptive Server の バージョンにかかわらず使用されます。

警告! クライアント側のスクロール可能なカーソルを使用する場合、リソー スを多量に必要とします。

## **Static Insensitive** スクロール可能カーソルのサポート

Adaptive Server ODBC ドライバは、Static Insensitive スクロール可能カーソル をサポートしています。ODBC SQLFetchScroll メソッドの実装により、ロー の scroll と fetch を行います。SQLFetchScroll メソッドは MSDN ライブラリの 『Microsoft Open Database Connectivity Software Development Kit Programmer's Reference, Volume 2』に定義されている標準 ODBC メソッドです。

Adaptive Server ODBC ドライバは、次のようなスクロール・タイプをサポート します。

- SQL FETCH NEXT 次のローセットが返される。
- SQL FETCH PRIOR 前のローセットが返される。
- SQL\_FETCH\_RELATIVE-現在のローセットの開始から *n*番目のローセッ トが返される。
- SQL FETCH FIRST 結果セットの最初のローセットが返される。
- SQL FETCH LAST 結果セットの最後の完全なローセットが返される。
- **SQL FETCH ABSOLUTE ロー n から始まる rowset を返す。**

### <span id="page-29-0"></span>スクロール可能なカーソル属性の設定

スクロール可能カーソルを使用するには、次の属性を設定する必要があります。

- SQL ATTR CURSOR SCROLLABLE 使用しているスクロール可能カー ソルのタイプ。これは SQL\_SCROLLABLE の値に設定する必要がある。指 定可能な値は、static、semi-sensitive、および insensitive。
- SQL ATTR CURSOR SENSITIVITY このスクロール可能カーソルの sensitivity の値。

注意 サポートされる値は SQL\_INSENSITIVE だけです。

スクロール可能カーソルを使用する際のオプション属性を次に示します。

SQL ATTR ROW ARRAY SIZE - SQLFetchScroll() メソッドの各呼び出 しから返すローの数。

注意 この値を設定しない場合、デフォルト値である 1 つのローが使用さ れます。

SQL ATTR CURSOR TYPE - 使用しているスクロール可能カーソルの タイプ。

注意 サポートされる値は、SQL CURSOR FORWARD ONLY または SQL\_CURSOR\_STATIC のみです。

- SQL ATTR ROWS FETCHED PTR フェッチされたローの数が格納 されるアドレス。SQL ATTR ROWS FETCHED PTR は、データ型 SQLUINTEGER の変数を指す。
- SQL ATTR ROW STATUS PTR ロー・ステータスが格納されるアド レス。SQL\_ATTR\_ROW\_STATUS\_PTR は、データ型 SQLUSMALLINT の変数を指す。

## スクロール可能カーソルの実行

#### ❖ スクロール可能カーソルを実行するプログラムの設定

- 1 使用している環境に応じてスクロール可能カーソルの属性を設定します。 詳細については[、「スクロール可能なカーソル属性の設定」](#page-29-0)(18 ページ ) を
- 2 結果をバインドします。たとえば、プログラムに次の行を追加します。

res=SQLBindCol(m\_StatementHandle, 2, SQL\_C\_DOUBLE, price, 0, NULL); res=SQLBindCol(m\_StatementHandle, 3, SQL\_C\_LONG, quantity, 0, NULL);

参照してください。

- 3 SQLFetchScroll() を使用して、スクロールとフェッチを行います。たとえ ば、プログラムに次の行を追加します。
- res = SQLSetStmtAttr(m\_StatementHandle, SQL\_ATTR\_CURSOR\_SCROLLABLE, (SQLPOINTER) SQL\_SCROLLABLE, SQL\_IS\_INTEGER);
- res = SQLSetStmtAttr(m\_StatementHandle, SQL\_ATTR\_CURSOR\_SENSITIVITY, (SQLPOINTER) SQL\_INSENSITIVE, SQL\_IS\_INTEGER);

```
res = SQLFetchScroll(m_StatementHandle, SQL_FETCH_NEXT,0);
res = SQLFetchScroll(m_StatementHandle, SQL_FETCH_PRIOR,0);
res = SQLFetchScroll(m_StatementHandle, SQL_FETCH_FIRST,0);
res = SQLFetchScroll(m StatementHandle, SQL FETCH LAST, 0);
res = SQLFetchScroll(m_StatementHandle, SQL_FETCH_ABSOLUTE,2);
res = SQLFetchScroll(m StatementHandle, SQL FETCH ABSOLUTE,-2);
res = SQLFetchScroll(m_StatementHandle, SQL_FETCH_RELATIVE,1);
```
4 Select 文を実行します。たとえば、プログラムに次の行を追加します。

res = SQLExecDirect(m\_StatementHandle, (SOLCHAR "select price, quantity from book" SOL NTS);

> 5 結果セットとカーソルをクローズします。たとえば、プログラムに次の行 を追加します。

res = SQLFreeStmt(m\_StatementHandle,SQL\_CLOSE);

## 結果の参照

スクロール可能なカーソルを実行してから、合計 *N* 個のローおよび rowset *m* として、次の結果を参照します。ここでは、*N* > *m* とします。

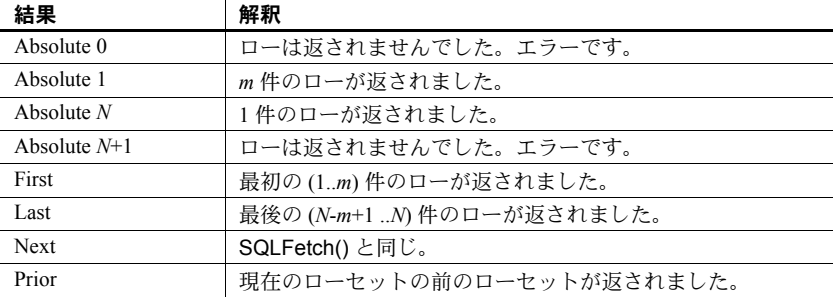

現在のカーソルがロー *k* および *k*-*a* > 0、*k* + *m* + *a* < *N*、*a*>=0 を指す場合、次の ような結果になります。

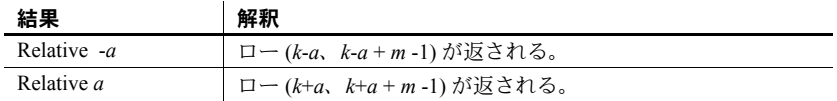

#### スクロール可能カーソルの暗黙的な属性設定

アプリケーションで特定の属性を設定したときに暗黙的に設定される属性が あります。ODBC がサポートする、暗黙的に設定されるスクロール可能カーソ ルの属性は次のとおりです。

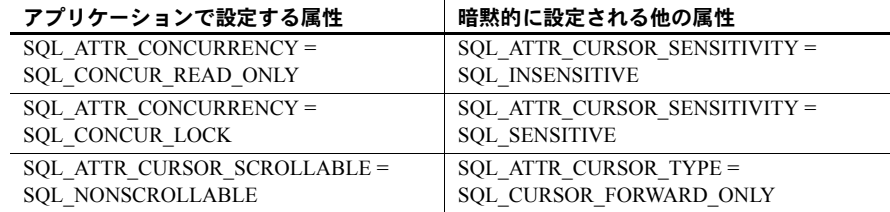

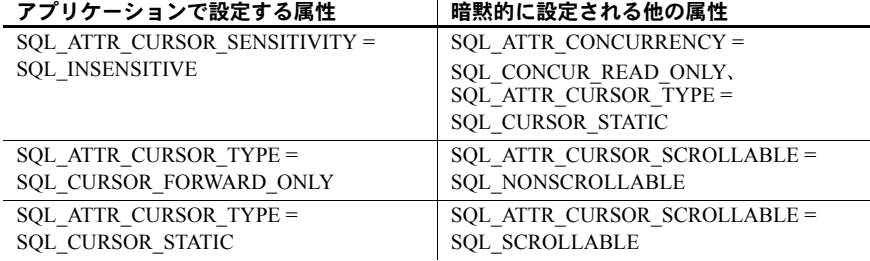

## <span id="page-32-1"></span><span id="page-32-0"></span>ストアド・プロシージャの呼び出し

この項では、ストアド・プロシージャを作成して呼び出し、ODBC アプリケー ションから結果を処理する方法について説明します。

ストアド・プロシージャとトリガの詳細については、『ASE リファレンス・マ ニュアル』を参照してください。

プロシージャと結果 セット プロシージャには、2 つのタイプがあります。つまり、結果セットを返すプロ シージャと、返さないプロシージャです。SQLNumResultCols を使用して次 のように違いを区別できます。プロシージャが結果セットを返さない場合、結 果カラムの数は 0 になります。結果セットがある場合は、他のカーソルと同様 に SQLFetch または SQLFetchScroll を使用して値をフェッチできます。

> パラメータは、パラメータ・マーカ (疑問符)を使用してプロシージャに渡し ます。SQLBindParameter を使用して各パラメータ・マーカに記憶領域を割り 当てます。この場合、*INPUT*、*OUTPUT*、または *INOUT* パラメータのいずれ でもかまいません。

例 *advanced* サンプルには、出力パラメータと戻り値を返すストアド・プロシージャ と、複数の結果セットを返す別のストアド・プロシージャの例が含まれていま す。コードを読みやすくするために、エラー・チェックは省略されています。

/\* Example 1:How to call a stored procedure and use input and output parameters

\*/

SQLBindParameter(stmt, 1, SQL\_PARAM\_OUTPUT, SQL\_C\_SLONG, SQL INTEGER, 0, 0, &retVal, 0, SQL NULL HANDLE); SQLBindParameter(stmt, 2, SQL\_PARAM\_INPUT, SQL\_C\_CHAR, SQL CHAR, 4, 0, stor id, sizeof(stor id), SQL NULL HANDLE); SQLBindParameter(stmt, 3, SQL PARAM OUTPUT, SQL C CHAR, SQL VARCHAR, 20, 0, ord num, sizeof(ord num), &ordnumLen); SQLBindParameter(stmt, 4, SQL PARAM\_INPUT, SQL C\_CHAR, SQL VARCHAR, 40, 0, date, sizeof(date), &dateLen); SQLExecDirect( stmt, "{ ?= call sp selectsales(?,?,?) }", SQL NTS);

```
/*
At this point retVal contains the return value as returned from the stored
procedure and the ord num contains the order number as returned from the
stored procedure
*/
/*
Example 2:How to call stored procedures returning multiple result sets
*/
SQLBindParameter(stmt, 1, SQL_PARAM_INPUT, SQL_C_CHAR,
   SQL CHAR , 4, 0, stor id, sizeof(stor id), SQL NULL HANDLE);
SOLExecDirect(stmt, "{ call sp_multipleresults(?) }", SOL NTS);
SQLBindCol( stmt, 1, SQL C CHAR, dbValue, sizeof(dbValue), &dbValueLen);
SOLSMALLINT count = 1;
while(retcode == SQL_SUCCESS || retcode == SQL_SUCCESS_WITH_INFO)
{
   retcode = SQLFetch( stmt );
   if (retcode == SQL_NO_DATA)
   {
    /*
     -- End of first result set --
     */
     if(count == 1)
     {
       retcode = SQLMoreResults(stmt);
       count ++;
     }
     /*
     At this point dbValue contains the value in the current row of the 
     result
     */
   }
}
```
## <span id="page-34-1"></span><span id="page-34-0"></span>エラーの処理

ODBC のエラーは、各 ODBC 関数呼び出しと SQLGetDiagField 関数または SQLGetDiagRec 関数のいずれかの戻り値を使用して報告されます。SQLError 関数は ODBC バージョン 3 より前のバージョンで使用されていました。バー ジョン 3 で、SQLError 関数は SQLGetDiagRec および SQLGetDiagField 関数 に置き換えられています。

すべての ODBC 関数は、次のステータス・コードのいずれかの SQLRETURN を返します。

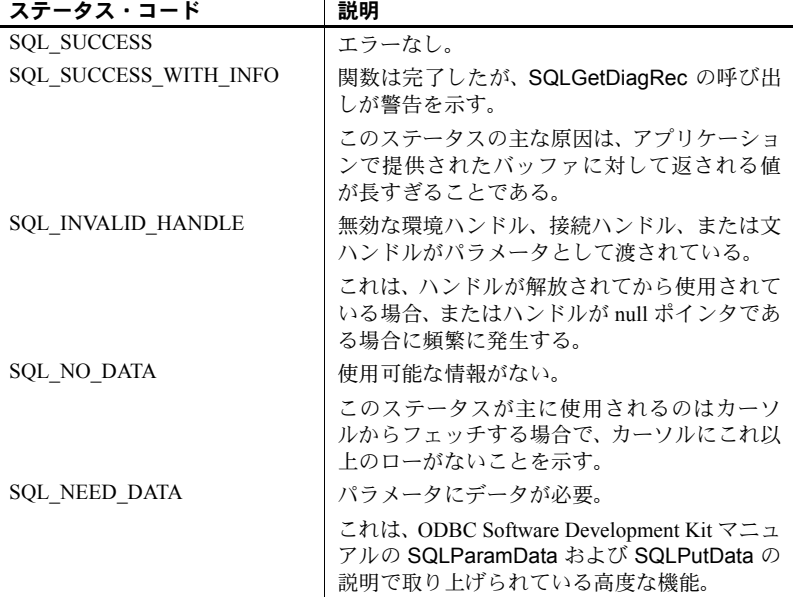

すべての環境ハンドル、接続ハンドル、および文ハンドルには、1 つまたは複 数のエラーや警告を関連付けることができます。SQLGetDiagRec の呼び出し ごとに 1 つのエラーに関する情報が返され、そのエラーの情報が削除されま す。すべてのエラーを削除する SQLGetDiagRec を呼び出さない場合、エラー は、パラメータと同じハンドルを渡す次の関数呼び出しで削除されます。

SQLGetDiagRec の各呼び出しで、環境ハンドル、接続ハンドル、または文ハンド ルのいずれかを渡すことができます。最初の呼び出しでは、SQL\_HANDLE\_DBC タイプのハンドルを渡して、接続に関連付けられたエラーを取得します。次の 呼び出しでは、SQL\_HANDLE\_STMT タイプのハンドルを渡して、実行した文 に関連付けられたエラーを取得します。

SQLGetDiagRec は、報告するエラーがない場合 (SQL\_ERROR ではない場 合 )、SQL\_SUCCESS を返し、報告するエラーがこれ以上ない場合は、 SQL NO DATA FOUND を返します。

```
例 1 次のコードでは、SQLGetDiagRec を使用して、コードを返しています。
                        retcode = SQLAllocHandle(SQL_HANDLE_STMT, dbc, &stmt );
                        if( retcode == SQL_ERROR )
                        {
                          SQLGetDiagRec(SQL_HANDLE_DBC,dbc, 1, NULL, NULL,
                            errmsg, 100, NULL);
                           /* Assume that print error is defined */
                          print error( "Allocation failed", errmsg );
                          return;
                        } 
例 2 retcode = SQLExecDirect(stmt,
                           "delete from sales order items where id=2015",
                          SQL_NTS ); 
                        if( retcode == SQL_ERROR ) 
                        { 
                           SQLGetDiagRec(SQL_HANDLE_STMT,stmt, 1, NULL, NULL,
                             errmsg, 100, NULL);
                           /* Assume that print error is defined */
                          print error( "Failed to delete items", errmsg );
                           return; 
                        }
```
## <span id="page-35-1"></span><span id="page-35-0"></span>データ型のマッピング

表 [1-1](#page-35-2) に、Adaptive Server ODBC ドライバのデータ型のマッピングを示します。

| ASE のデータ型   | ODBC SQL のデータ型            | ODBC bind データ型                           |
|-------------|---------------------------|------------------------------------------|
| bigdatetime | <b>SQL TYPE TIMESTAMP</b> | SQL C TYPE TIMESTAMP                     |
|             |                           | または SQL C CHAR                           |
| bigtime     | <b>SQL TYPE TIME</b>      | SOL C TYPE TIME または<br><b>SQL C CHAR</b> |
| bigint      | <b>SQL BIGINT</b>         | <b>SQL C BIGINT</b>                      |
| binary      | <b>SQL BINARY</b>         | <b>SQL_C_BINARY</b>                      |
| bit         | <b>SQL_BIT</b>            | SQL C BIT                                |
| char        | <b>SOL CHAR</b>           | SQL_C_CHAR                               |
| date        | <b>SOL TYPE DATE</b>      | SQL C TYPE DATE または<br><b>SQL C CHAR</b> |
| datetime    | <b>SOL TYPE TIMESTAMP</b> | SQL C TYPE TIMESTAMP<br>または SQL C CHAR   |
| decimal     | <b>SQL DECIMAL</b>        | SOL C NUMERIC または<br><b>SQL C CHAR</b>   |
| double      | <b>SOL DOUBLE</b>         | <b>SOL C DOUBLE</b>                      |

<span id="page-35-2"></span>表 *1-1:* データ型のマッピング
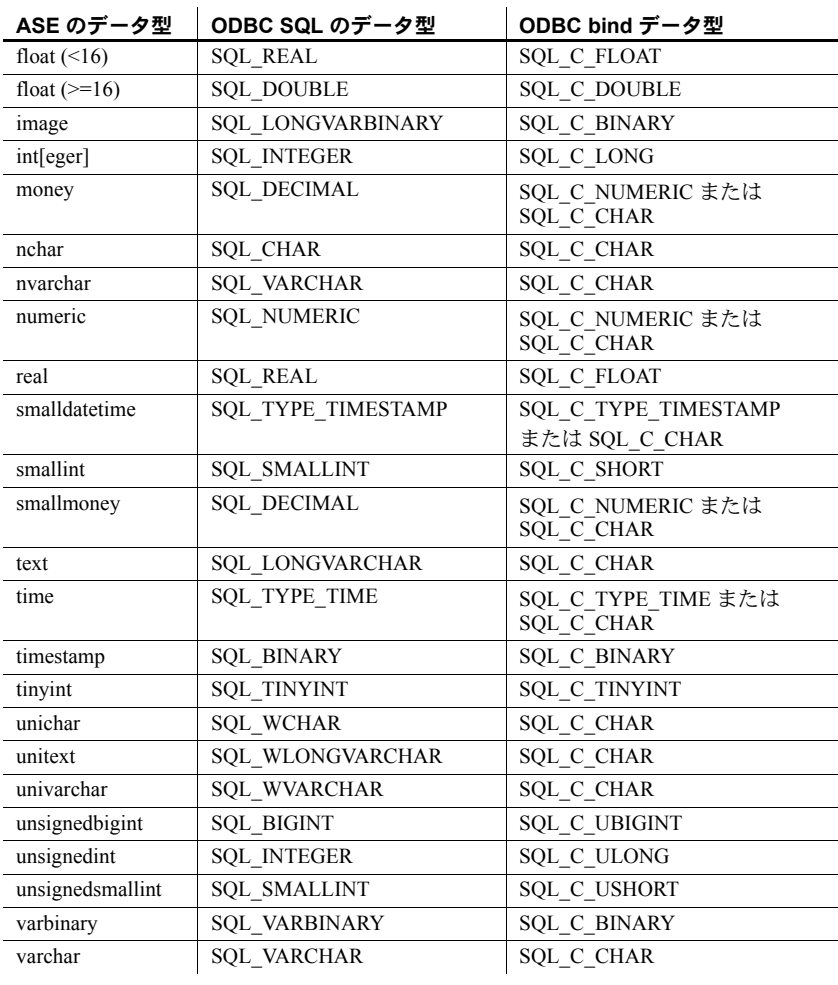

別な指示

unichar、varchar、およ び unitext についての特

Adaptive Server データ型の unichar、univarchar、および unitext を使用し、それ らのいずれかを SQL C CHAR にバインドする場合は、Adaptive Server ODBC ドライバでデータを Unicode からマルチバイトあるいはその逆に変換する必 要があります。この変換を行うためには、*\$SYBASE* ディレクトリに SYBASE 文字セットをインストールする必要があります。インストール・プログラムに は、これらの文字セット・ファイルをインストールするためのオプションがあ ります。

注意 ドライバで文字セットが検出されない場合や、*\$SYBASE* 環境変数が設定 されていない場合は、対応するエラーがアプリケーションに伝達されます。 SYBASE 文字セットをインストールするには、ODBC ドライバを再インストー ルする必要があります。詳細については、使用しているプラットフォームの 『Software Developer's Kit/Open Server インストール・ガイド』を参照してくだ さい。

## 計算カラムの使用

Adaptive Server ドライバは計算カラムをサポートします。計算カラムを使用す ると、"Salary + Commission" に対する "Pay" のように、式に対する簡単な表現 を作成でき、インデックスを作成できるデータ型の場合は、カラムをインデッ クス可能にすることができます。計算カラムは、同じローの通常のカラム、関 数、算術演算子、パス名、それらのメタデータ情報などの式によって定義され ます。

# サーバで指定されたパケット・サイズの使用

クライアントとサーバは、相互の通信に使用するパッケージを格納するメモリ を予約するための準備をする必要があります。これらのパッケージは、プロト コル・データ・ユニット (PDU: Protocol Data Unit) と呼ばれます。すべての PDU は、現在の PDU のバイト単位の実際のサイズ ( ヘッダ自体を含む ) を記述す る、2 バイトの符号なし整数を含む 8 バイトのヘッダで開始されます。クライ アントとサーバは、相手側から送信できる PDU の最大サイズ、つまり「パケッ ト・サイズ」を把握している必要があります。パケット・サイズは、ログイン 時にネゴシエートされます。

Adaptive Server 15.0 以降の場合、接続すると、Adaptive Server ODBC ドライバ を使用してサーバがパケット・サイズを選択し、パフォーマンスを最適化しま す。15.0 より前の Adaptive Server サーバの場合、接続すると、Adaptive Server ODBC ドライバは、packetsize プロパティを指定しない限り、パケット・サイ ズとして 512 を使用します。サーバによってパケット・サイズを決定しない場 合は、EnableServerPacketSize を 0 に設定する必要があります。メモリの制 限がある場合は、RestrictMaximumPacketSize を、Adaptive Server と Adaptive Server ODBC ドライバが指定したサイズよりも大きいパケット・サイズにネゴ シエートしないような数値 (512 の倍数 ) に設定する必要があります。

# データベース・オブジェクトの長い識別子の使用

Adaptive Server ODBC ドライバは、最長 255 バイトのオブジェクト名または識別 子をサポートします。Adaptive Server の長い識別子の詳細については、『Adaptive Server Enterprise 15.0 新機能ガイド』を参照してください。

警告! C++ プログラムまたはクライアント・アプリケーションで長い識別子 を使用する場合は、データのトランケーションを防ぐため、十分な長さのバッ ファを割り付ける必要があります。

# 第 2 章 データベースへの接続

この章では、クライアント・アプリケーションが ODBC を使用して Sybase Adaptive Server Enterprise に接続する方法について説明します。

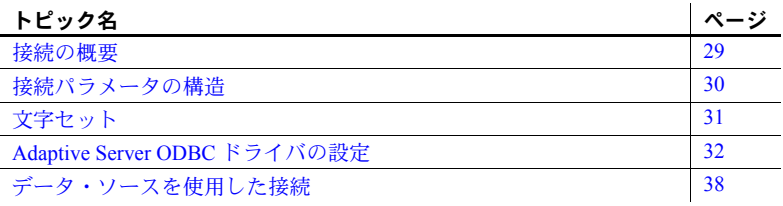

## <span id="page-40-0"></span>接続の概要

Adaptive Server Enterprise を使用するクライアント・アプリケーションは、 まず、Adaptive Server への接続を確立する必要があります。接続は、クラ イアント・アプリケーションのすべてのアクティビティを実行するチャネ ルとなります。たとえば、ユーザがデータベース上で実行できる操作は ユーザ ID によって決定されますが、このユーザ ID は接続確立要求の一部 として送信され、データベース・サーバに渡されます。Adaptive Server ODBC ドライバは、クライアント・アプリケーションからの呼び出しに含 まれている接続情報を、初期化ファイル内のディスクに格納されている情 報と併用して、必要なデータベースを実行している Adaptive Server サーバ を見つけて接続します。

### **ODBC** メタデータ・ストアド・プロシージャのインストール

ODBC メタデータ・ストアド・プロシージャは、ODBC の機能が想定どお りに動作することを保証します。ODBC を使用して接続するすべての Adaptive Server サーバーに、これらのプロシージャをインストールするこ とをおすすめします。

#### ❖ メタデータ・ストアド・プロシージャのインストール

この手順は、sybsystemprocs に ODBC メタデータ・ストアド・プロシー ジャをインストールします。

このスクリプトを正常に実行するには、sybsystemprocs にストアド・プ ロシージャを作成するパーミッションを持っている必要があります。

- 1 Adaptive Server ODBC ドライバのインストール・ディレクトリの下の *sp* ディレクトリに移動します。
	- Adaptive Server ODBC ドライバ Microsoft Windows 32 ビット版: *%SYBASE%¥DataAccess¥ODBC¥sp*
	- Adaptive Server ODBC ドライバ Microsoft Windows 64 ビット版: *%SYBASE%¥DataAccess64¥ODBC¥sp*
	- Adaptive Server ODBC ドライバ Linux および Apple Mac OS X 32 ビッ ト版:*\$SYBASE¥DataAccess¥ODBC¥sp*
	- Adaptive Server ODBC ドライバ Linux 64 ビット版 *\$SYBASE¥DataAccess64¥ODBC¥sp*
- 2 *install\_odbc\_sprocs* スクリプトを実行します。
	- Adaptive Server ODBC ドライバ Microsoft Windows 版:

install\_odbc\_sprocs *ServerName username [password]*

Adaptive Server ODBC ドライバ Linux および Apple Mac OS X 版:

./install\_odbc\_sprocs *ServerName username [password]*

パラメータの意味は次のとおりです。

- *ServerName* は、Adaptive Server の名前。
- *username* は、サーバに接続するユーザの名前。
- *[password]* は、ユーザ名のパスワード。値が null の場合は、パラメー タを空にする。

## <span id="page-41-0"></span>接続パラメータの構造

アプリケーションからデータベースに接続する場合は、一連の接続パラメータ を使用して接続を定義します。接続パラメータには、サーバ名、データベース 名、ユーザ ID などの情報が含まれています。各接続パラメータは、キーワー ドと値の組み合わせとして、parameter=value という形式で指定されます。た とえば、ユーザ ID の接続パラメータは、次のように指定します。

UID=sa

接続文字列として渡され 接続文字列として渡され 接続パラメータは、Adaptive Server ODBC ドライバに接続文字列として渡され、<br>る接続パラメータ なんとうにセミコロンで区切られます 次のようにセミコロンで区切られます。

parameter1=value1;parameter2=value2;...

通常、アプリケーションによって構築され、ドライバに渡される接続文字列 は、ユーザが情報を入力する方法と直接対応していません。代わりに、ユーザ がダイアログ・ボックスに入力するか、アプリケーションが初期化ファイルか ら接続情報を読み込むことができます。

# <span id="page-42-0"></span>文字セット

CharSet 接続プロパティは Adaptive Server に文字データを送信するためにドラ イバが使用する文字セットを定義しますが、ClientCharset 接続プロパティはク ライアント・アプリケーションが使用する文字セットを定義します。この 2 つ の接続プロパティが異なる文字セットを指定する場合、Adaptive Server ODBC ドライバはクライアントの文字セットを Adaptive Server が使用する文字セッ トに変換します。

Adaptive Server ODBC ドライバは、次のようにプラットフォームに応じて文字 セットを決定します。

- デフォルトでは、Microsoft Windows の場合、Adaptive Server ODBC ドライ バは Adaptive Server と同じデフォルトの文字セットをネゴシエートする。 デフォルトの文字セットは ServerDefault。ClientDefault 文字セットを使用 するには、CodePageType プロパティの値として ANSI または OEM を指定 する。デフォルトは ANSI。また、CharSet 接続プロパティに対して有効な Adaptive Server 文字セットを指定すると、ユーザ指定の文字セットを使用 できる。
- Linux および Apple Mac OS X のデフォルトでは、Adaptive Server ODBC ド ライバは LC\_CTYPE 環境変数と LANG 環境変数を確認する。それらが設 定されていない場合、ドライバのデフォルトによって ISO 8859-1 に設定 される。これらの環境変数の 1 つが設定されている場合、ドライバは *\$SYBASE/locales/locales.dat* ディレクトリで *locales.dat* を検索して、対応す る Adaptive Server 文字セットを選択する。ファイルが見つからない場合 は、メモリ内の独自のマップを参照して、対応する Adaptive Server 文字 セットを検索する。

ログイン時に、ドライバはこのクライアント文字セットをネゴシエートし ます。この動作は、CharSet 接続プロパティを有効な Adaptive Server 文字セッ トまたは "ServerDefault" に指定することで、上書きできます。"ServerDefault" に設定すると、このドライバの動作は Microsoft Windows プラットフォーム と同じになります。また、CharSet 接続プロパティに対して有効な Adaptive Server 文字セットを指定すると、ユーザ指定の文字セットを使用できます。

# <span id="page-43-0"></span>**Adaptive Server ODBC** ドライバの設定

ODBC アプリケーションがデータベースに接続するときには、通常は ODBC データ・ソースを使用します。 ODBC データ・ソースは接続パラメータの集ま りであり、レジストリまたはファイルに保存されます。Windows 以外のプラッ トフォームの ODBC データ・ソースは、通常 *ini* ファイル内にあります。ほと んどの ODBC ドライバ・マネージャには、ODBC ドライバとデータ・ソース を設定するための GUI ツールが用意されています。

#### **Microsoft Windows**

Sybase SDK インストール・プログラムを使用して Adaptive Server ODBC ドラ イバをインストールすると、ドライバはローカル・マシンに登録されます。 regsvr32 ユーティリティを使用して Microsoft Windows に Adaptive Server ODBC ドライバを手動で登録できます。

#### **Adaptive Server ODBC** ドライバの登録

注意 Sybase SDK インストール・プログラムを使用して Adaptive Server ODBC ドライバをインストールしている場合は、Adaptive Server ODBC ドライバを手 動で登録する必要はありません。

#### ❖ **Microsoft Windows x86 32** ビット版への **Adaptive Server ODBC** ドライバ **32** ビットの手動登録

- 1 *%SYBASE%¥DataAccess¥ODBC¥dll* ディレクトリに移動します。このディレ クトリには、Adaptive Server ODBC ドライバの DLL が含まれています。
- 2 次の regsvr32 ユーティリティを実行して、 *HKEY\_LOCAL\_MACHINE¥SOFTWARE¥ODBC¥ODBCINST.INI* キーにレジ ストリ・エントリを作成します。

regsvr32 sybdrvodb.dll

#### ❖ **Microsoft Windows x86-64 64** ビット版への **Adaptive Server ODBC** ドライ バ **64** ビットの手動登録

- 1 *%SYBASE%¥DataAccess64¥ODBC¥dll* ディレクトリに移動します。このディ レクトリには、Adaptive Server ODBC ドライバの DLL が含まれています。
- 2 次の regsvr32 ユーティリティを実行して、 *HKEY\_LOCAL\_MACHINE¥SOFTWARE¥ODBC¥ODBCINST.INI* キーにレジ ストリ・エントリを作成します。

regsvr32 sybdrvodb64.dll

- ❖ **Microsoft Windows x86-64 64** ビット版への **Adaptive Server ODBC** ドライ バ **32** ビットの手動登録
	- 1 *%SYBASE%¥DataAccess¥ODBC¥dll* ディレクトリに移動します。このディレ クトリには、Adaptive Server ODBC ドライバの DLL が含まれています。
	- 2 次の regsvr32 ユーティリティを実行して、 *HKEY\_LOCAL\_MACHINE¥SOFTWARE¥Wow6432Node¥ODBC¥ODBCINST.INI* キーにレジストリ・エントリを作成します。

regsvr32 sybdrvodb.dll

注意 Microsoft Windows x86-64 64 ビット版で Adaptive Server ODBC ドライバ 32 ビットを使用してデータ・ソースを設定するには、32 ビット版の ODBC デー タ・ソース・アドミニストレータ odbcad32.exe (*C:¥WINDOWS¥SysWOW64¥* に あります ) を使用します。

#### データ・ソースの設定

- ❖ データ・ソースの設定
	- 1 ODBC アドミニストレータを起動します。詳細な手順については、使用し ている Microsoft Windows オペレーティング・システムのオンライン・ヘ ルプを参照してください。
	- 2 [ ユーザー DSN] タブを選択します。[ 追加 ] をクリックします。
	- 3 ドライバのリストから "Adaptive Server Enterprise" を選択します。
	- 4 [ 終了 ] をクリックします。
	- 5 [一般 ] タブを選択します。次のフィールドに値を入力します。
		- データ・ソース名:データ・ソースの名前
		- 説明:データ・ソースの説明
		- サーバ名:Adaptive Server Enterprise のホスト名
		- サーバ・ポート:Adaptive Server Enterprise のポート番号
		- データベース名:データベース名
		- ログイン ID:Adaptive Server Enterprise データベースにログインする ユーザ名
	- 6 すべての select 文でカーソルをオープンする場合は、[ カーソルの使用 ] を選択します。
	- 7 必要に応じて、[ 接続 ] タブと [ 詳細 ] タブに入力します。

8 [OK] をクリックして変更を保存します。

注意 接続パラメータの詳細については[、「接続パラメータの使用」](#page-50-0)(39 ページ ) を参照してください。

#### **Linux**

unixODBC ドライバ・マネージャでは、GUI およびコマンド・ラインからドラ イバとデータ・ソースを設定できます。GUI ツールとコマンド・ライン構文で の設定方法については、ODBC ドライバ・マネージャのマニュアルを参照して ください。

注意 このドライバを使用する Adaptive Server ODBC ドライバとデータ・ソー スは、unixODBC ドライバ・マネージャから GUI ツールを使用して設定できま せん。コマンド・ライン・インタフェースを使用する必要があります。

unixODBC ドライバ・マネージャのコマンド・ライン・ツールを使用してドラ イバとデータ・ソースを設定する場合は、テンプレート・ファイルを指定する 必要があります。サンプルのテンプレートについては、次の項で説明します。 これらのテンプレートは、次の場所にもあります。

- Adaptive Server ODBC ドライバ 32 ビット: *\$SYBASE/DataAccess/ODBC/samples*
- Adaptive Server ODBC ドライバ 64 ビット: *\$SYBASE/DataAccess64/ODBC/samples*

次に、ドライバ・テンプレート・ファイルの例を示します。

[Adaptive Server Enterprise] Description=Sybase ODBC Driver Driver=/*install dir*/*driver library name* FileUsage=-1

パラメータの意味は次のとおりです。

- *install dir* は、Adaptive Server ODBC ドライバ・インストールへのパス。
- *driver library name* は、ドライバ・ライブラリの名前。

#### **Adaptive Server ODBC** ドライバのインストール

Adaptive Server ODBC ドライバをインストールするには、次のコマンドを実行 します。

# odbcinst -i -d -f *driver template file*

ここで、*driver template file* は、Adaptive Server ODBC ドライバ・テンプレート・ ファイルへの完全なパスです。

注意 多くの場合、このコマンドはルート・ユーザとして実行する必要があり ます。このコマンドは、ルートが所有している *odbcinst.ini* ファイルを修正す るからです。

#### データ・ソースの設定

次に、データ・ソース・テンプレートを示します。

```
[sampledsn]
Description=Sybase ODBC Data Source
UserID=sa
Password=
Driver=Adaptive Server Enterprise
Server=sampleserver
Port=4100
Database=pubs2
UseCursor=1
```
unixODBC ドライバ・マネージャのコマンド・ライン・ツールを使用してデー タ・ソースを設定するには、次のコマンドを実行して、unixODBC コマンド・ ライン・ツールを使って Adaptive Server ODBC ドライバのデータ・ソースを設 定します。

# odbcinst -i -s -f *dsn template file*

ここで、*dsn template file* は、Adaptive Server ODBC データ・ソース・テンプ レート・ファイルへの完全なパスです。これによって、*odbc.ini* ファイルにデー タ・ソースのエントリが作成されます。

注意 ODBC データ・ソースの設定に必要な正確なコマンドは、使用している ODBC ドライバ・マネージャによって決まります。

#### **Apple Mac OS X**

Adaptive Server ODBC ドライバのインストール中に、*/Library/ODBC/odbcinst.ini* ファイルで Adaptive Server ODBC ドライバが設定されます。Adaptive Server ODBC ドライバを手動で設定するには、次の手順に示すように、iODBC ODBC アド ミニストレータを使用します。

#### **ODBC** ドライバの手動設定

- ❖ **iODBC** ドライバ・マネージャの使用
	- 1 [アプリケーション ] フォルダ内の [ユーティリティ] フォルダから iODBC アドミニストレータを起動します。
	- 2 「ドライバ ] タブを選択し、[ 追加 ] をクリックします。
	- 3 [ 説明 ] フィールドで、ドライバの説明として "Adaptive Server Enterprise" と入力します。
	- 4 [Choose] をクリックして、[Driver file] フィールドのインストール・パスを 選択します。

設定ファイルやキーワードと値の組み合わせのフィールドには、値を入力 する必要はありません。

5 [OK] をクリックして変更を保存します。

#### データ・ソースの設定

iODBC アドミニストレータを使用して Adaptive Server ODBC ドライバを設定 できます。

- ❖ データ・ソースの設定
	- 1 [アプリケーション ] フォルダ内の [ユーティリティ] フォルダから iODBC アドミニストレータを起動します。
	- 2 [ユーザー DSN] タブを選択します。[Choose a Driver] ウィンドウが表示さ れます。
	- 3 使用する Adaptive Server Enterprise ドライバを選択します。
	- 4 [OK] をクリックします。
	- 5 [Data Source Name (DSN)] フィールドでデータ・ソース名を入力します。
	- 6 [説明 ] フィールドにデータ・ソースの説明を入力します。

7 「追加1をクリックしてキーワードと値の組み合わせを追加します。すべ てのキーワードと値の組み合わせを追加するまで、この手順を繰り返しま す。次に例を示します。

```
Keyword Value
UserID sa
Password
Server sampleserver
Port 4100
Database pubs2
UseCursor 1
```
8 [OK] をクリックして変更を保存します。

注意 Apple Mac OS X で iODBC アドミニストレータを使用した、ドライバと データ・ソースのインストールと設定の詳細については、iODBC アドミニス トレータのオンライン・ヘルプを参照してください。

#### **ODBC** *ini* ファイル

ODBC ドライバ・マネージャは、*ini* ファイルまたはシステム・レジストリ内 にドライバおよびデータ・ソースの情報を保存します。

注意 これらの *ini* ファイルの正確なパスについては、ODBC ドライバ・マネー ジャのマニュアルを参照してください。

#### **Microsoft Windows**

*odbc.ini* および *odbcinst.ini* ファイルは、*c:¥winnt* ディレクトリにあります。 Microsoft ODBC ドライバ・マネージャは、実行時にアプリケーションがデー タ・ソースへの接続を要求すると、これらのファイルまたはレジストリを調べ ます。

#### **Linux**

システムにインストールされている ODBC ドライバについての情報は、 *odbcinst.ini* ファイルに保存されます。このファイルは通常 */etc/odbcinst.ini* にあ ります。

データ・ソースについての情報は、次の 2 つのファイルのどちらかに保存され ます。

• ユーザだけが利用できるユーザ・データ・ソース情報は、*\$HOME/.odbc.ini* ファイルに保存される。ここで *\$HOME* は、ユーザのホーム・ディレクトリ。

• システムのどのユーザでも利用できるシステム・データ・ソース情報は、 通常 */etc/odbc.ini* ファイルに保存される。同じデータ・ソースが両方のファ イルで定義されている場合、ユーザ・データ・ソースが優先される。

ODBC ドライバ・マネージャは、実行時にアプリケーションがデータ・ソース への接続を要求すると、これらのファイルを調べます。

注意 これらの *ini* ファイルの正確なパスについては、ODBC ドライバ・マネー ジャのマニュアルを参照してください。ドライバ・マネージャによっては、別 のロケーションを使用する場合もあります。

アプリケーションが ODBC ドライバ・マネージャを使用せず、Adaptive Server ODBC ドライバを直接使用している場合、*ini* ファイルは別の方法で検索され ます。Adaptive Server ODBC ドライバは最初に現在の作業ディレクトリにある *odbc.ini* という名前のファイルを検索し、ファイルが見つからない場合や、ファ イル内でデータ・ソースが見つからない場合は、*\$SYBASE/odbc.ini* を検索します。

#### **Apple Mac OS X**

iODBC ODBC アドミニストレータ・ツールを使用するとき、ドライバまたは データ・ソースがシステムで認識できるようにインストールされている場合、 *odbcinst.ini* ファイルと *odbc.ini* ファイルは通常は */Library/ODBC* ディレクトリ にあります。ドライバまたはデータ・ソースがユーザから認識できるようにイ ンストールされている場合、*odbcinst.ini* ファイルと *odbc.ini* ファイルは *\$HOME/Library/ODBC* ディレクトリにあります。

実行時には、iODBC ドライバ・マネージャは *\$HOME/Library/ODBC/odbc.ini* で DSN 情報を検索します。DSN 情報が */Library/ODBC/odbc.ini* または別の場所に ある場合、ODBCINI という環境変数に *odbc.ini* ファイルへのパスを設定する 必要があります。次に例を示します。

setenv ODBCINI *full pathname to the odbc.ini file*

# <span id="page-49-0"></span>データ・ソースを使用した接続

ODBC アプリケーションは通常、接続先の各データベースのクライアント・コ ンピュータのデータ・ソースを使用します。一連の Adaptive Server Enterprise 接 続パラメータを、ODBC データ・ソースという形でシステム・レジストリまた は *ini* ファイルに保存できます。データ・ソースがある場合、DataSourceName (DSN) 接続パラメータを使用して、接続文字列には目的のデータ・ソースを指 定するだけで済みます。

DSN=my data source

## <span id="page-50-0"></span>接続パラメータの使用

表 [2-1](#page-50-1) に、Adaptive Server ODBC ドライバに提供できる DSN パラメータ以外の 接続パラメータのリストを示します。

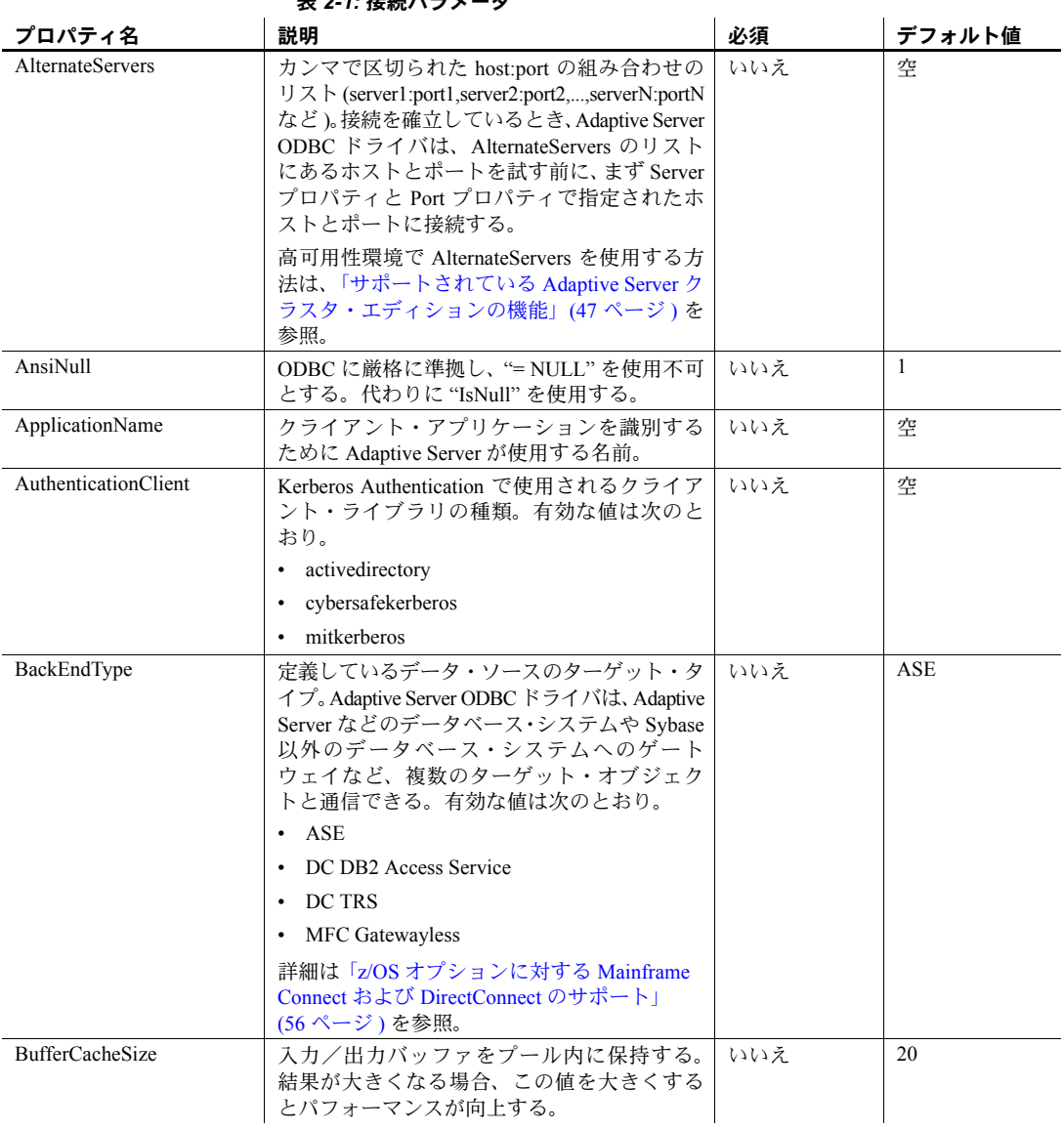

#### <span id="page-50-1"></span>表 *2-1:* 接続パラメータ

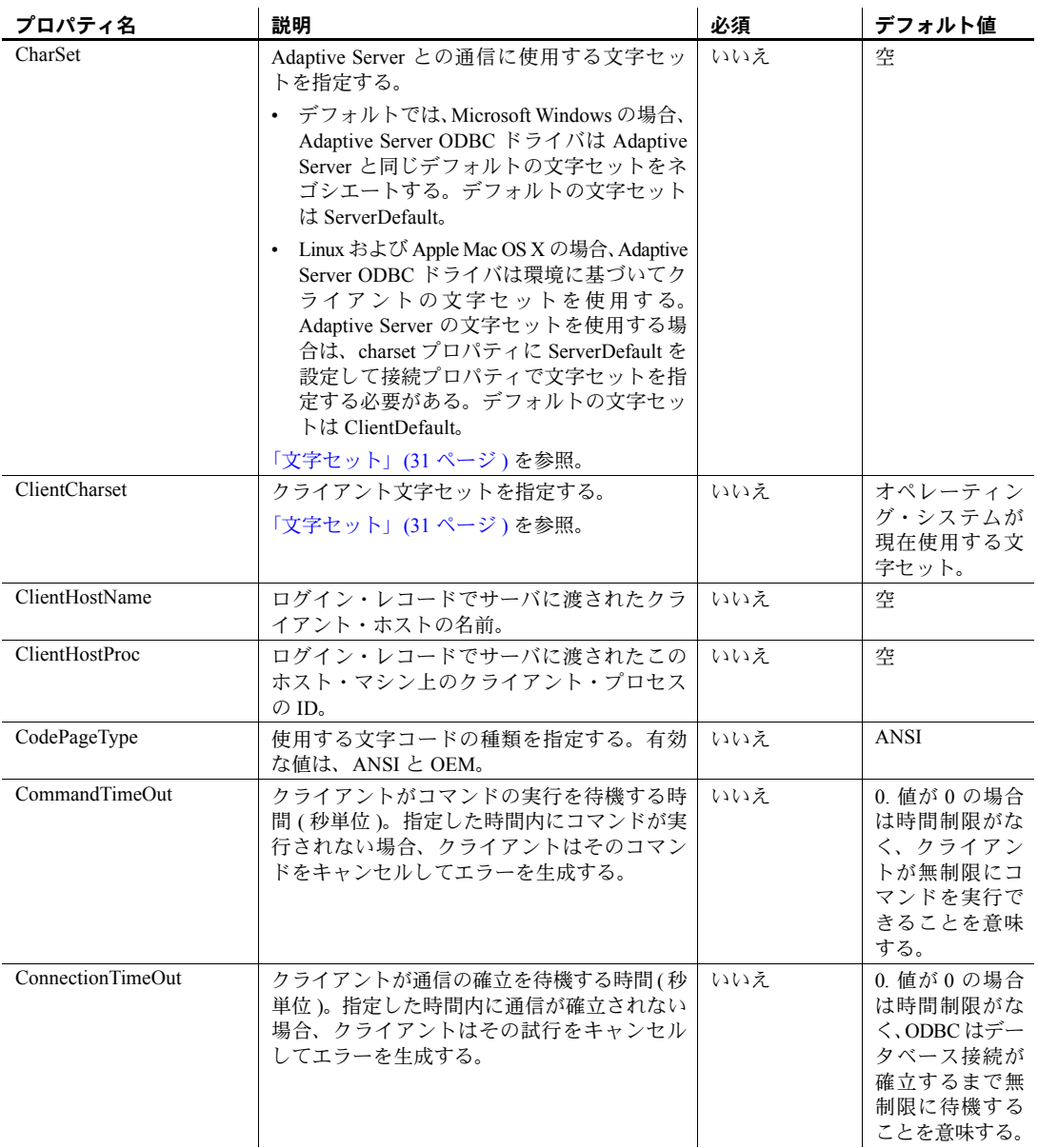

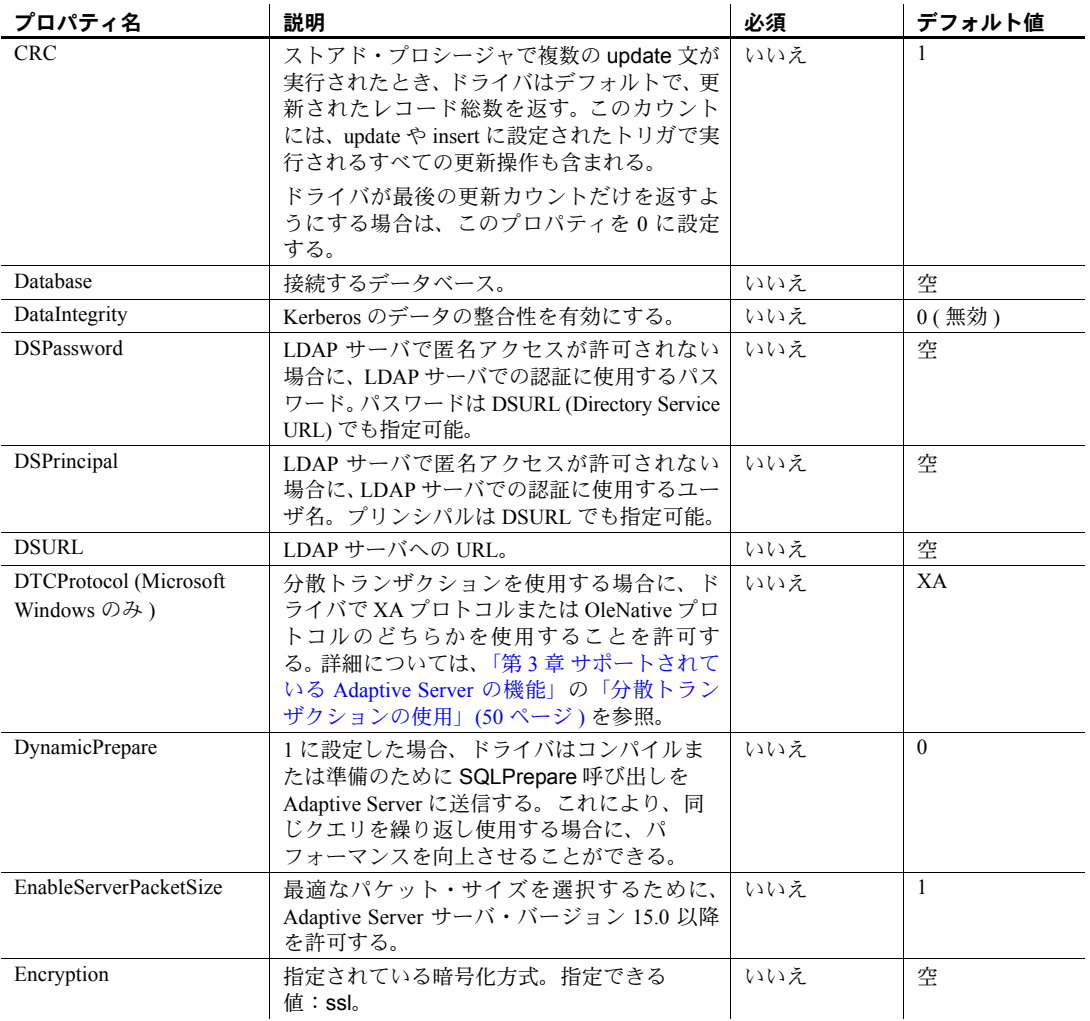

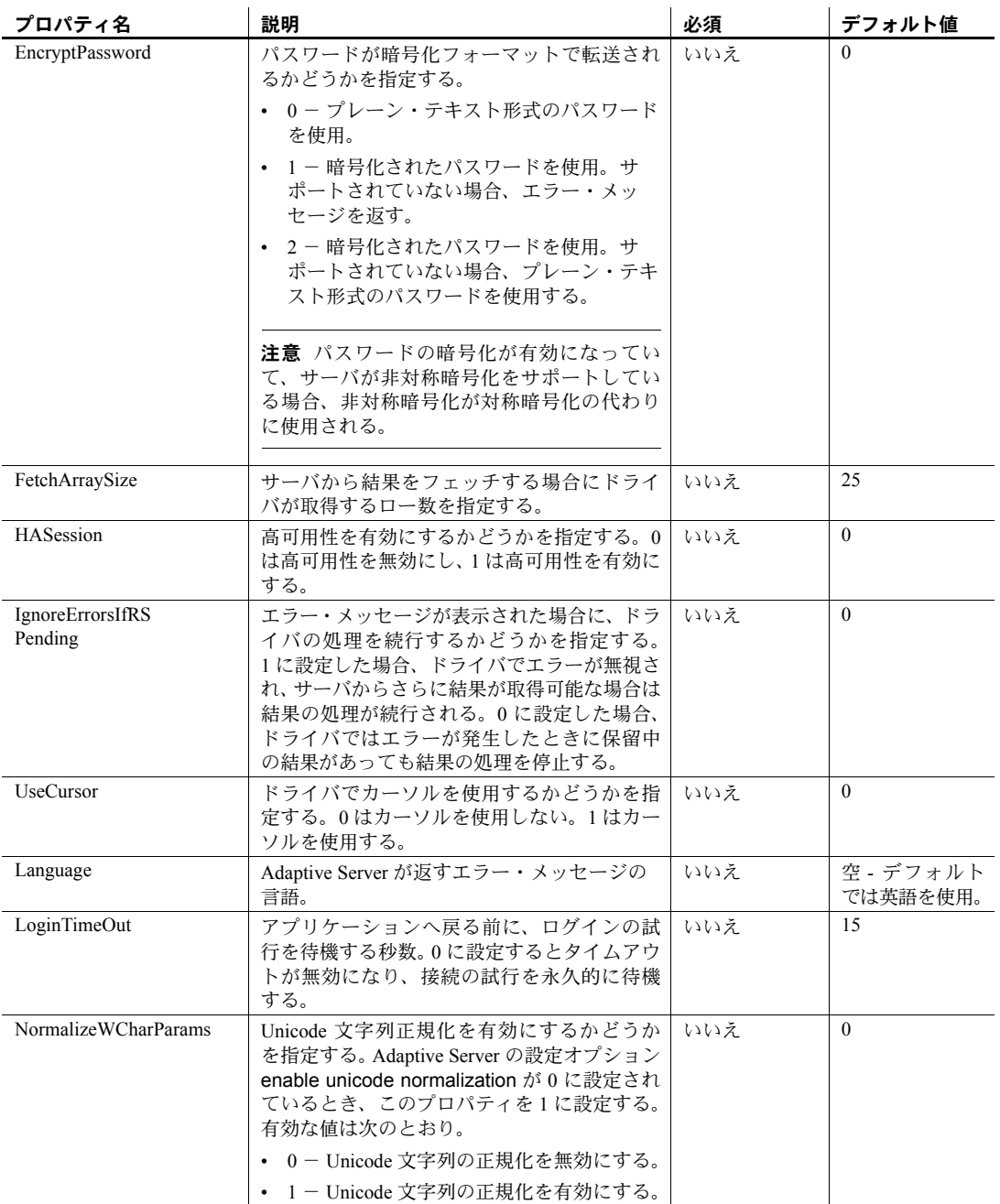

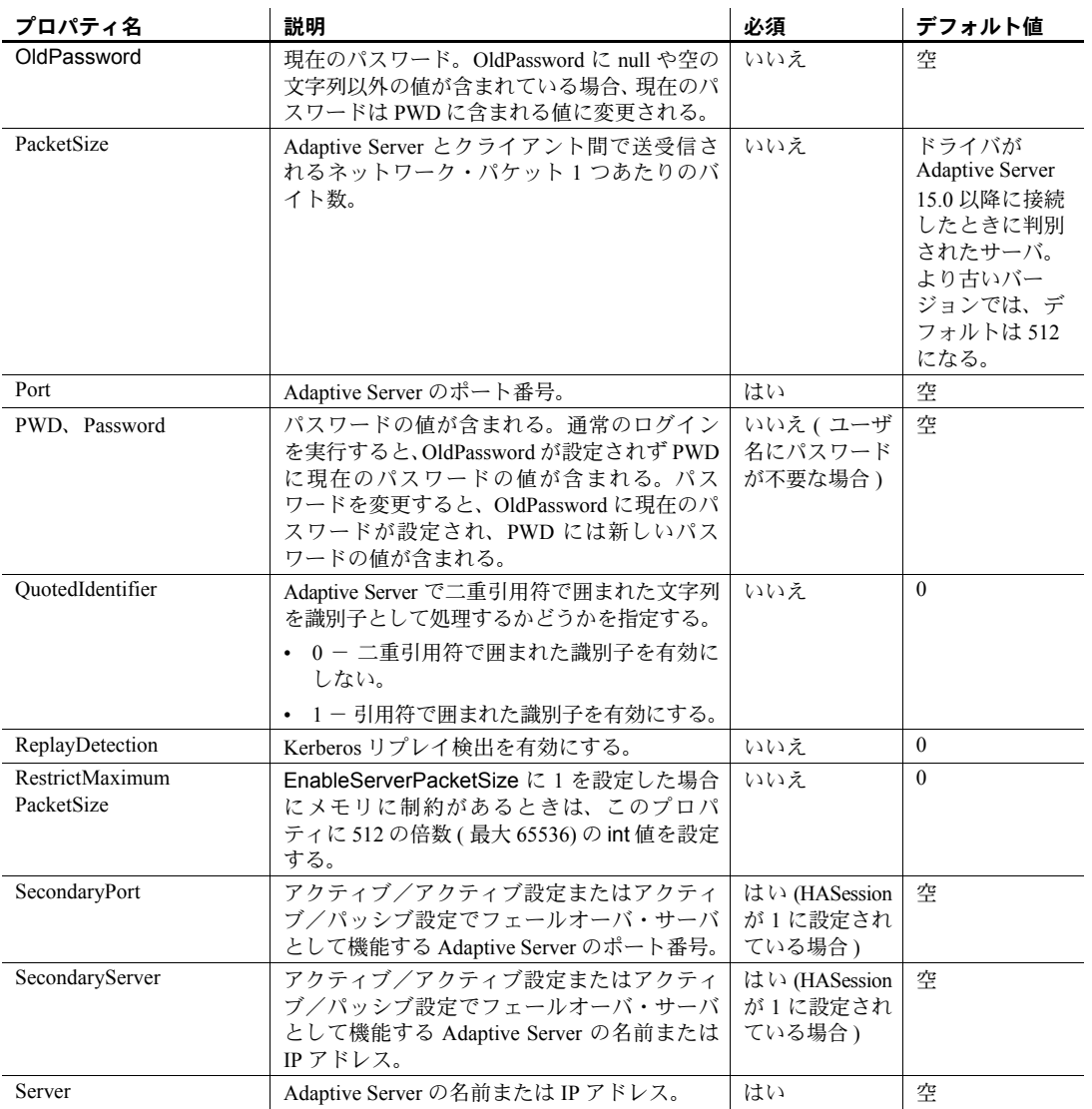

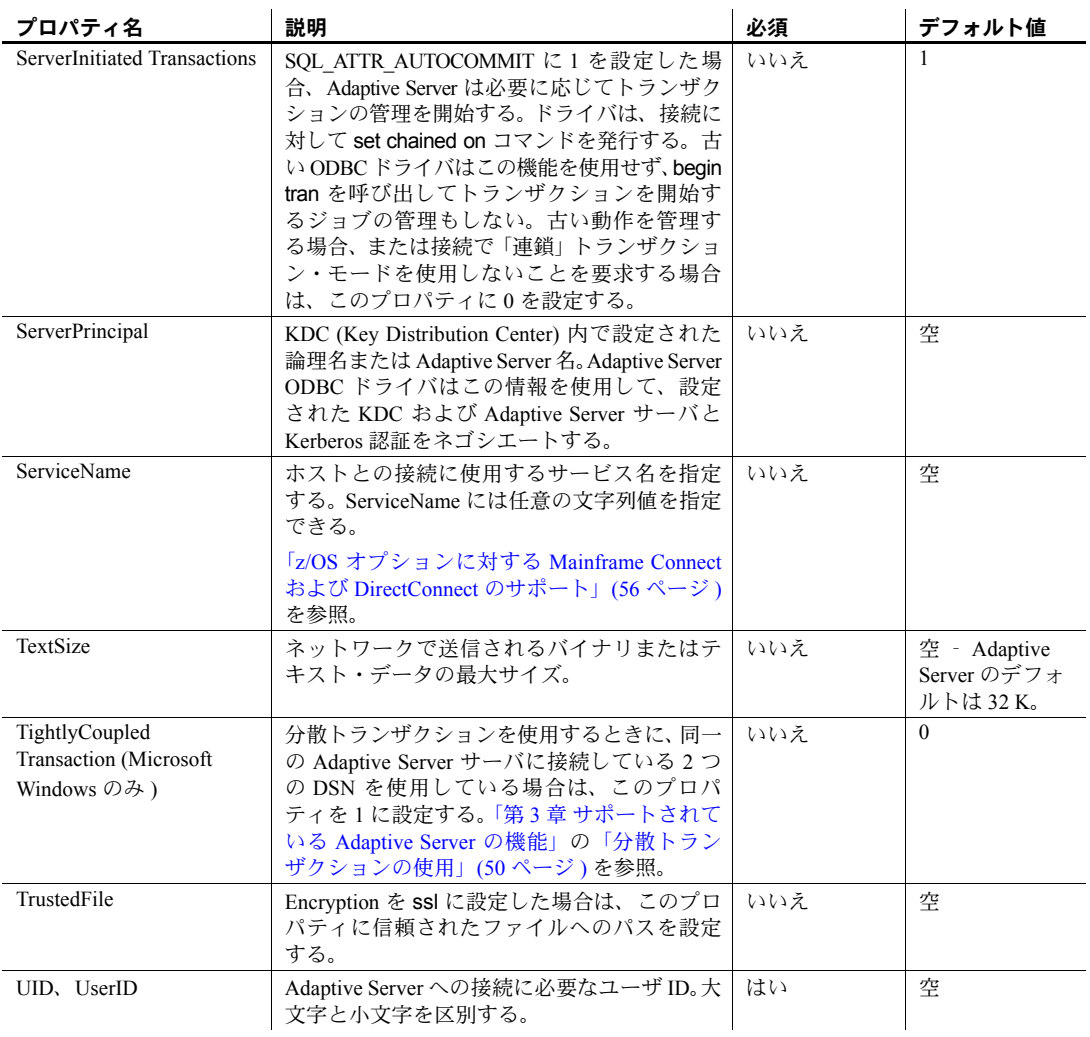

# <sup>第</sup> 3 <sup>章</sup> サポートされている **Adaptive Server**  の機能

<span id="page-56-0"></span>この章では、Adaptive Server ODBC ドライバで使用できる Adaptive Server の 高度な機能について説明します。

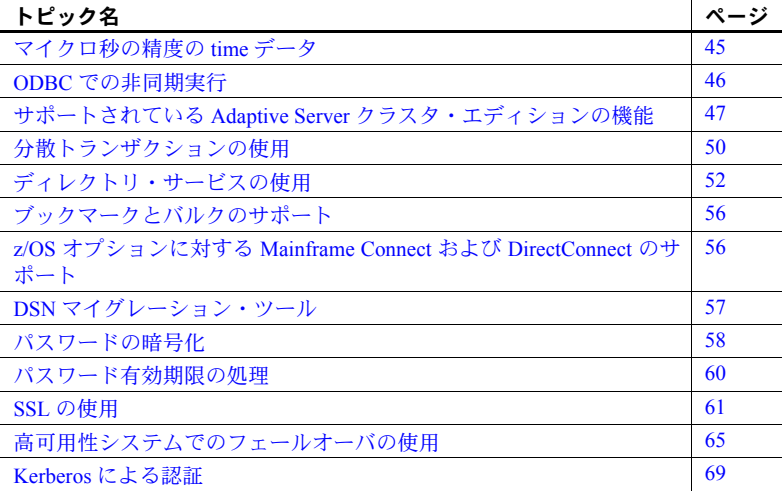

# <span id="page-56-1"></span>マイクロ秒の精度の **time** データ

Adaptive Server ODBC ドライバは、SQL データ型の bigdatetime と bigtime をサポートすることで、マイクロ秒レベルの精度の time データを提供し ます。

bigdatetime と bigtime は同様に機能し、SQL データ型の datetime および time とデータ・マッピングが同じです。

- bigdatetime は、Adaptive Server のデータ型 bigdatetime に対応し、0000 年 1 月 1 日の 00:00:00.000000 から経過したマイクロ秒数を示します。 有効な bigdatetime 値の範囲は、0001 年 1 月 1 日の 0:00:00.000000 か ら 9999 年 12 月 31 日の 23:59:59.999999 までです。
- bigtime は、Adaptive Server のデータ型 bigtime に対応し、当日の午前 0 時ちょうどから経過したマイクロ秒数を示します。有効な bigtime 値の範囲は、00:00:00.000000 から 23:59:59.999999 までです。

使用法 • Adaptive Server 15.5 への接続時に、Adaptive Server ODBC ドライバは bigdatetime および bigtime データ型を使用してデータを転送します。受信 した Adaptive Server カラムが datetime および time として定義されている 場合でも同様です。

これは、Adaptive Server は、Adaptive Server カラムに合わせるために、 Adaptive Server ODBC ドライバから取得した値を暗黙的にトランケートす る可能性があることを意味します。たとえば、bigtime の値 23:59:59.999999 は、time データ型の Adaptive Server カラムに 23:59:59.996 として保存され ます。

• Adaptive Server 15.0.x 以前のバージョンへの接続時には、Adaptive Server ODBC ドライバは datetime および time データ型を使用してデータを転送 します。

## <span id="page-57-0"></span>**ODBC** での非同期実行

デフォルトでは、ドライバは同期をとりながら ODBC 関数を実行します。つ まり、アプリケーションが関数を呼び出し、実行が完了するとドライバからア プリケーションに制御が戻ります。非同期実行では、最小限の処理の後、実行 が完了する前にドライバからアプリケーションに制御が戻ります。これによっ て、アプリケーションでは、最初の関数がまだ実行中であるときに他の関数を 並列に実行できます。非同期実行は、タスクが複雑で実行にかなりの時間を要 する場合に効果的です。

Sybase 製 Adaptive Server ODBC ドライバは、非同期モードで最大 1 つの同時文 をサポートします。サーバ側カーソルが使用されている場合、または接続の自 動コミットが無効になっている場合は、同期か非同期かにかかわらず、同時文 を 1 つだけ実行できます。

Sybase 製 Adaptive Server ODBC ドライバで接続レベルの非同期実行を使用する には、SQLSetConnectAttr を呼び出し、*SQL\_ATTR\_ASYNC\_ENABLE* を SQL\_ASYNC\_ENABLE\_ON に設定します。

非同期実行と非同期実行アプリケーションの詳細については、『ODBC Programmer's Reference』 (Microsoft Developers Network (<http://msdn.microsoft.com/>) にあります ) を参照してください。

注意 何も処理が実行されていないときに SQLCancel を呼び出した場合、関連す るカーソルは閉じられません。ODBC アプリケーションでは、SQLFreeStmt ま たは SQLCloseCursor を明示的に呼び出してカーソルを閉じる必要があります。

## <span id="page-58-1"></span><span id="page-58-0"></span>サポートされている **Adaptive Server** クラスタ・エディションの 機能

この項では、クラスタ・エディション環境をサポートする Adaptive Server ODBC ドライバの機能について説明します。クラスタ・エディション環境では、複数 の Adaptive Server が共有ディスクのセットと高速プライベート相互接続に接 続します。この場合、複数の物理ホストと論理ホストを使用して、Adaptive Server を拡張できます。

クラスタ・エディションの詳細については、『Cluster ユーザーズ・ガイド』を 参照してください。

#### ログインのリダイレクト

クラスタ・エディション環境では一般に、常にサーバ間で処理負荷の不均衡が 発生しています。ビジー状態のサーバに対してクライアント・アプリケーショ ンが接続を試みた場合、ログインのリダイレクト機能によって、サーバの負荷 バランスが調整されます。具体的には、クラスタ内の負荷が少ない別サーバに 対して、クライアント接続がリダイレクトされます。ログインのリダイレクト が発生するのはログイン・シーケンス中であり、リダイレクトが発生したこと は、クライアント・アプリケーションには通知されません。ログインのリダイ レクト機能をサポートしているサーバに対してクライアント・アプリケーショ ンが接続した時点で、この機能は自動的に有効になります。

注意 クライアントをリダイレクトするように設定されているサーバに対して クライアント・アプリケーションが接続すると、ログインに時間がかかる場合 があります。これは、クライアント接続が別サーバにリダイレクトされるたび に、ログイン・プロセスが再開されるからです。

#### 接続マイグレーション

接続マイグレーション機能を使用すると、クラスタ・エディション環境内のサー バは動的に負荷を分散できます。さらに、既存のクライアント接続とそのコン テキストをクラスタ内の別サーバにシームレスにマイグレートできます。この 機能によって、クラスタ・エディション環境では、最適なリソース配分と処理 時間の短縮が実現します。サーバ間のマイグレーションはシームレスに行われ るので、接続マイグレーション機能は、真に可用性が高い (HA: High Availability) 「ダウン時間ゼロ」の環境を構築する場合にも役立ちます。接続マイグレーショ ン機能をサポートしているサーバに対してクライアント・アプリケーションが 接続した時点で、この機能は自動的に有効になります。

注意 接続マイグレーション中には、コマンドの実行に時間がかかる場合があ ります。状況に応じて、コマンドのタイムアウト値を増やすことをおすすめし ます。

#### クラスタ・エディションの接続フェールオーバ

接続フェールオーバ機能を使用すると、停電やソケットの障害など、予想外の 原因でプライマリ・サーバが使用不可になった場合に、クライアント・アプリ ケーションは接続先を別の Adaptive Server に切り替えることができます。 Adaptive Server クラスタ・エディションでは、クライアント・アプリケーショ ンは動的なフェールオーバ・アドレスを使用して、複数のサーバに対して何度 もフェールオーバできます。

高可用性に対応したシステムでは、フェールオーバ・ターゲットの候補をクラ イアント・アプリケーションにあらかじめ設定しておく必要はありません。 Adaptive Server は、クラスタ・メンバシップ、論理クラスタの使用状況、負荷 分散などに基づいて、最適なフェールオーバ・リストを常にクライアントに提 供します。クライアントは、フェールオーバ時にフェールオーバ・リストの順 序付けを参照して、再接続を試みます。ドライバがサーバに正常に接続した場 合は、返されたリストに基づいて、ホスト値のリストが内部的に更新されま す。それ以外の場合は、接続失敗例外が発生します。

接続フェールオーバについては[、「高可用性システムでのフェールオーバの使](#page-76-0) 用」(65 [ページ](#page-76-0) ) を参照してください。

#### クラスタ・エディションの接続フェールオーバの有効化

Adaptive Server ODBC ドライバのユーザ・イン タフェースの使用 Adaptive Server ODBC ドライバでクラスタ・エディション接続フェールオーバ を有効にする方法の 1 つは、そのユーザ・インタフェースを使用するものです。

#### ❖ ユーザ・インタフェースによる拡張フェールオーバの有効化

- 1 [Adaptive Server Enterprise] ダイアログ・ボックスを表示します。
- 2 「接続 1タブに移動します。
- 3 [ 高可用性の有効化 ] を選択します。
- 4 オプションで、[ 代替サーバ ] フィールドに次の形式で代替サーバとポー トを入力します。

server1:port1, server2:port2, ..., serverN:portN;

接続を確立するとき、Adaptive Server ODBC ドライバは最初に、[Adaptive Server Enterprise] ダイアログ・ボックスの [ 一般 ] タブで定義されているプライマリ・ ホストとポートに接続を試みます。Adaptive Server ODBC ドライバが接続を確 立できない場合、「代替サーバーフィールドのホストとポートのリストで次に 指定されているホストとポートを試みます。

Adaptive Server ODBC ドライバの接続文字列の 使用

Adaptive Server ODBC ドライバの接続フェールオーバを有効にするもう 1 つの 方法は、HASession 接続文字列プロパティを 1 に設定することです。 SQLDriverConnect を使用して、接続文字列を指定できます。次に例を示します。

```
Driver=AdaptiveServerEnterprise;server=server1;
port=port1;UID=sa;PWD=;HASession=1;
AlternateServers=server2:port2,...,serverN:portN;
```
この例では、server1 と port1 をプライマリ・サーバとポートに定義します。 Adaptive Server ODBC ドライバがプライマリ・サーバへの接続に失敗し、代替 サーバが定義されている場合、[ 代替サーバ ] フィールドで指定された順序リ ストに従って、接続を確立するかリストの最後になるまでサーバとポートを試 みます。

注意 GUI または接続文字列で指定された代替サーバのリストは、初期接続時 にのみ使用されます。使用可能なインスタンスとの接続の確立後、高可用性を サポートしているクライアントは、最適なフェールオーバ・ターゲットを含む 最新のリストをサーバから受信します。この新しいリストは、指定されたリス トを上書きします。

# <span id="page-61-1"></span><span id="page-61-0"></span>分散トランザクションの使用

ここでは、Adaptive Server ODBC ドライバを使用し、それを 2 フェーズ・コミッ ト・トランザクションに含める方法について説明します。この機能は Microsoft Windows でのみサポートされ、2 フェーズ・コミットを管理するトランザクショ ン・コーディネータとして Microsoft 分散トランザクション・コーディネータ (MS DTC) が使用されている必要があります。

Sybase は次のすべてのプログラミング・モデルをサポートしています。

- MS DTC を直接使用するアプリケーション
- Sybase EAServer を使用するアプリケーション
- MTS (Microsoft Transaction Server) または COM+ を使用するアプリケー ション

### **MS DTC** のプログラミング

- ❖ **Microsoft** 分散トランザクション・コーディネータ **(MS DTC)** を使用したプ ログラミング
	- 1 DtcGetTransactionManager 関数を使用して MS DTC に接続します。MS DTC の詳細については、Microsoft 分散トランザクション・コーディネー タのマニュアルを参照してください。
	- 2 確立する Sybase Adaptive Server の接続ごとに 1回、SQLDriverConnect ま たは SQLConnect を呼び出します。
	- 3 ITransactionDispenser::BeginTransaction 関数を呼び出して MS DTC トラ ンザクションを開始し、そのトランザクションを表す OLE トランザク ション・オブジェクトを取得します。
	- 4 MS DTC トランザクションに登録する ODBC 接続ごとに 1 回または複数 回、SQLSetConnectAttr を呼び出します。SQLSetConnectAttr の呼び出 し時には、手順 3 で取得したトランザクション・オブジェクトの SQL ATTR ENLIST IN DTC および ValuePtr 属性を指定する必要があり ます。
	- 5 insert または update SQL 文ごとに 1 回または複数回、SQLExecDirect を 呼び出します。
	- 6 ITransaction::Commit 関数を呼び出して MS DTC トランザクションをコ ミットします。これでトランザクション・オブジェクトは無効になります。

一連の MS DTC トランザクションを実行するには、手順 3 ~ 6 を繰り返します。

トランザクション・オブジェクトへの参照を解放するには、ITransaction::Release 関数を呼び出します。

MS DTC トランザクションに使用している ODBC 接続をローカルの Adaptive Server トランザクションでも使用するには、SQL\_DTC\_DONE の ValuePtr を 指定して SQLSetConnectAttr を呼び出し、トランザクションから接続の登録 を解除します。

注意 手順 4 と 5 で示した呼び出し方法の代わりに、Adaptive Server ごとに別々 に SQLSetConnectAttr と SQLExecDirect を呼び出すこともできます。

### **Sybase EAServer**、**MTS**、または **COM+** に展開されるコンポーネントのプログラミ ング

次の手順は、Sybase EAServer、MTS、または COM+ で分散トランザクション に関与するコンポーネントの作成方法を説明しています。

- ❖ **Sybase EAServer**、**MTS**、または **COM+** に展開されるコンポーネントのプ ログラミング
	- 1 確立する Adaptive Server 接続ごとに 1 回、SQLDriverConnect を呼び出し ます。
	- 2 insert または update SQL 文ごとに 1回、SQLExecDirect を呼び出します。
	- 3 コンポーネントを MTS に展開し、必要に応じてトランザクション属性を 設定します。

トランザクション・コーディネータは必要に応じて分散トランザクションを作 成し、Adaptive Server ODBC ドライバを使用するコンポーネントがグローバル・ トランザクションに自動登録されます。次に、分散トランザクションがコミッ トまたはロールバックされます。

#### 分散トランザクションでの接続プロパティのサポート

ここでは、接続プロパティについて説明します。

 $\rightarrow$ 分散トランザクション・プロトコル (DistributedTransactionProtocol) - 分 散トランザクションをサポートするために使用されるプロトコルを指定 するには、XA インタフェース標準または MS DTC OLE ネイティブ・プロ トコルのいずれかを使用し、[ODBC データ・ソース ] ダイアログで [ 分散 トランザクション・プロトコル ] を選択するか、接続文字列にプロパティ DistributedTransactionProtocol = *OLE* ネイティブ・プロトコルを設定しま す。デフォルトは *XA* です。

• 密結合トランザクション (TightlyCoupledTransaction) -2 つのリソース・ マネージャを使用する分散トランザクションで同一の Adaptive Server サーバを指定すると、「密結合トランザクション」になります。この場合、 このプロパティを 1 に設定していないと分散トランザクションが失敗す ることがあります。

つまり、同一の Adaptive Server に対して 2 つのデータベース接続をオープンし てから、オープンした接続を同一の分散トランザクションに登録する場合は、 TightlyCoupledTransaction=1 を設定する必要があります。このプロパティを設定 するには、IODBCデータ・ソース 1ダイアログ・ボックスで [ 密結合トランザク ション1を選択するか、接続文字列でプロパティ TightlyCoupledTransaction=1 を 渡します。

警告! SQLSetConnectAttr に SQL\_AUTOCOMMIT\_OFF を指定して実行する か、SQLExecDirect を使用して BEGIN TRANSACTION 文を明示的に実行する ことにより、その接続で既にローカル・トランザクションを開始している場 合、SQLSetConnectAttr を登録すると、SQL\_ERROR が返されます。

# <span id="page-63-0"></span>ディレクトリ・サービスの使用

ディレクトリ・サービスを使用すると、Adaptive Server ODBC ドライバは中央 にある LDAP サーバから接続やその他の情報を取得し、これらの情報を使用し て Adaptive Server に接続できます。ここでは、DSURL (Directory Service URL) というプロパティを使用して、データを取得する LDAP サーバを示します。

### ディレクトリ・サービスとしての **LDAP**

LDAP (Lightweight Directory Access Protocol) は、ディレクトリ・サービスへの 業界標準のアクセス方法です。ディレクトリ・サービスを使用すると、コン ポーネントは LDAP サーバから情報を DN ( 識別名 ) で検索できます。LDAP サーバは、企業またはネットワーク上で使用されるサーバ、ユーザ、ソフト ウェアの情報を格納したり管理したりします。

LDAP は、クライアントとサーバが交換するメッセージの通信プロトコルと内 容を定義します。LDAP サーバに格納され、取得が可能な情報は、次のとおり です。

- Adaptive Server に関する情報 (IP アドレス、ポート番号、ネットワーク・ プロトコルなど )
- セキュリティ・メカニズムとフィルタ
- 高可用性コンパニオン・サーバ名

詳細については、『Adaptive Server Enterprise システム管理ガイド』を参照して ください。

LDAP サーバの設定時に、次のアクセス制限を指定できます。

- 匿名認証 すべてのユーザがあらゆる情報にアクセスできます。
- ユーザ名とパスワードによる認証 Adaptive Server は、次のファイルで 指定されているデフォルトのユーザ名とパスワードを使用します。

ユーザ名とパスワードによる認証のプロパティによって、LDAP サーバとの セッション接続が確立され、終了します。

注意 LDAP サーバと Adaptive Server やクライアントのプラットフォームは異 なっていてもかまいません。

#### ディレクトリ・サービスの使用

ディレクトリ・サービスを使用するには、ConnectString に次のプロパティを 追加します。

DSURL=ldap://SYBLDAP:389/dc=sybase,dc=com??one?sybase Servername=MANGO

URL は LDAP URL で、LDAP ライブラリを使用して URL を解決します。

LDAP サーバの高可用性をサポートするため、DSURL はセミコロンで区切ら れた複数の URL を受け入れます。

DSURL={ldap://SYBLDAP:389/dc=sybase,dc=com??one?sybaseServern ame=MANGO};

プロバイダは、LDAP サーバからプロパティを指定された順序で取得しようと します。次に例を示します。

ldap://hostport/dn[?attrs[?scope[?filter[?userdn?userpass]]]]

パラメータの意味は次のとおりです。

- *hostport* は、ホスト名とオプションの portnumber です。たとえば、 SYBLDAP1:389 となります。
- *dn* は、dc=sybase,dc-com などの検索ベースです。
- *attrs* は、LDAP に要求される属性のカンマ区切りリストです。これはブラ ンクにします。Data Provider はすべての属性を必要とします。
- *scope* は、次の 3 つの文字列のいずれかになります。
	- *base* ( デフォルト ) ベースを検索する。
	- *one* 直下の子を検索する。
	- *sub* サブツリーを検索する。
- *filter* は検索フィルタです。通常は、sybaseServername です。ここをブラ ンクにする場合は、Data Source または ConnectionString の Server Name プ ロパティを設定します。
- *userdn* は、ユーザの DN です。LDAP サーバが匿名ログインをサポートし ていない場合は、ここでユーザの DN を設定するか、ConnectionString の DSPrincipal プロパティを設定します。
- *userpass* はパスワードです。LDAP サーバが匿名ログインをサポートして いない場合は、ここでパスワードを設定するか、ConnectionString の DSPassword プロパティを設定します。

URL に *sybaseServername* を組み込むことも、Server Name プロパティを LDAP Sybase サーバ・オブジェクトのサービス名に設定することもできます。

次のプロパティは、ディレクトリ・サービスを使用する場合に役立ちます。

- DSURL LDAP URL に設定します。デフォルトは空の文字列です。
- Server LDAP Sybase サーバ・オブジェクトのサービス名。デフォルト は空の文字列です。
- DSPrincipal LDAP サーバが DSURL の一部ではなく匿名アクセスが許 可されない場合に、このサーバにログインするユーザ名。
- DSPassword または Directory Service Password LDAP が DSURL の一 部ではなく匿名アクセスが許可されない場合に、このサーバで認証するパ スワード。

## ディレクトリ・サービスの有効化

この項では、使用しているプラットフォームでディレクトリ・サービスを有効 にする方法について説明します。

#### **Microsoft Windows**

#### ❖ **Microsoft Windows** でのディレクトリ・サービスの有効化

- 1 ODBC データ・ソース・アドミニストレータを起動します。
- 2 使用するデータ・ソースを選択し、[設定]を選択します。
- 3 [ 接続 ] タブをクリックします。
- 4 [ ディレクトリ・サービス情報 ] グループで、[URL] フィールドに完全な URL を指定します。また、LDAP サーバにログインするためのユーザ名を [ ユーザ ID] フィールドに、LDAP サービス名を [ サービス名 ] フィールド に入力することもできます。

**Linux**

#### ❖ **Linux** でのディレクトリ・サービスの有効化 次のパッケージをインストールします。

• openldap-2.0 ( ランタイム )

• openldap-devel-2.0

Adaptive Server ODBC ドライバは、*libldap.so* という名前のファイルをロードし ようとしますが、このファイルでシンボリック・リンクを作成するには、 openldap-devel パッケージをインストールする必要があります。openldap ラ ンタイム・パッケージではシンボリック・リンクは作成されません。

unixODBC ドライバ・マネージャにリンクしている場合は、次の手順に従います。

- 1 Adaptive Server ODBC データ・ソース・テンプレート *odbc.ini* を編集します。
- 2 unixODBC コマンド・ライン・ツールを使用してデータ・ソースを再イン ストールします。

# odbcinst -i -s -f <dsn template file>

ここで、*dsn template file* は、Adaptive Server ODBC データ・ソース・テン プレート・ファイルへの完全なパスです。

Adaptive Server ODBC ドライバに直接リンクしている場合は、*odbc.ini* ファイ ルを修正します。

次に、*odbc.ini* データ・ソース・テンプレート・ファイルの例を示します。

```
[sampledsn] Description=Sybase
ODBC Data Source UserID=sa
Password= Driver=Adaptive
Server Enterprise Server=sampleserver
Port=4100
Database=pubs2
UseCursor=1
DSURL=ldap://SYBLDAP1:389/dc=sybase,dc=com??one?sybaseServern
ame=MANGO
```
#### **Apple Mac OS X**

#### ❖ **Apple Mac OS X** でのディレクトリ・サービスの有効化

- 1 [アプリケーション ] フォルダ内の [ ユーティリティ] フォルダから iODBC アドミニストレータを起動します。
- 2 使用するデータ・ソースを選択し、次の 2 つのキーワード値の組み合わせ を追加します。

DSURL=ldap://SYBLDAP1:389/dc=sybase,dc=com??one?sybaseSer vername=MANGO

# <span id="page-67-1"></span>ブックマークとバルクのサポート

Sybase では、ODBC ドライバに対して、ブックマーク・オペレーションと SQL バルク・オペレーションをサポートします。

SQLBulkOperations を使用するバルク挿入では、SQL\_ADD オプションが使用さ れ、SQLSetPos (SQL\_UPDATE、SQL\_DELETE、SQL\_POSITION) を使用して カーソルの位置付け更新と削除が行われます。SQL\_ADD および SQLSetPos の 使用方法については、ODBC Programmer's Reference (Microsoft Developer Network library (<http://msdn.microsoft.com>) にあります ) を参照してください。

## <span id="page-67-2"></span><span id="page-67-0"></span>**z/OS** オプションに対する **Mainframe Connect** および **DirectConnect** のサポート

Sybase の Adaptive Server ODBC ドライバは、ServiceName および BackEndType 接続プロパティによって、z/OS オプションに対して Mainframe Connect DirectConnect™ をサポートします。

### **ServiceName** 接続プロパティ

ServiceName プロパティは、ホストに接続するために使用するサービス名を指 定します。ServiceName には任意の文字列値を指定できます。デフォルト値は 空の文字列 ("") です。

### **BackEndType** 接続プロパティ

BackEndType 接続プロパティは、定義している DSN のターゲットの種類を指 定します。ODBC ドライバは、Adaptive Server などのデータベース・システム や Sybase 以外のデータベース・システムへのゲートウェイなど、複数のター ゲットと通信できます。現在、Adaptive Server ODBC ドライバは次のバックエ ンドの種類をサポートします。

- ASE (デフォルト)
- MFC Gatewayless
- DC DB2 Access Service
- DC TRS

## <span id="page-68-0"></span>**DSN** マイグレーション・ツール

ODBC DSN マイグレーション・ツールを使用して、Data Direct ODBC ドライ バから Sybase 製 Adaptive Server ODBC ドライバにデータ・ソースをマイグレー トできます。

### マイグレーション・ツールの使用

dsnmigrate ツールでは、どの DSN をマイグレートするかを制御するスイッチ を使用します。コマンド・ラインで次のように入力します。

dsnmigrate.exe [/?|/help] [l|/ul|/sl][/a|/ua|/sa] [[/dsn|/udsn|/sdsn]=dsn] [/suffix=suffix]

変換されるすべての DSN には、変換が完了する前に "<dsn>-backup" という名 前が付けられます。新しい Sybase DSN が作成され、変換が完了すると、名前 が "<dsn>" に変更されます。これにより、既存のアプリケーションを変更せず に継続して実行できます。

#### 変換スイッチ

表 [3-1](#page-68-1) に、変換で使用されるスイッチを示し、各スイッチについて説明します。

| スイッチ                  | 結果の説明                                                                                                    |
|-----------------------|----------------------------------------------------------------------------------------------------|
| $/2$ , $/h$ , $/help$ | スイッチとその説明のリストを示す。コマンド・ライン引数を指定し<br>ないで dsnmigrate を呼び出したときにも、同じリストが表示される。                                              |
| $\sqrt{ }$            | Svbase Data Direct のすべてのユーザ DSN とシステム DSN を一覧表示<br>する。                                                                 |
| /ul                   | Sybase Data Direct のすべてのユーザ DSN を一覧表示する。                                                                               |
| /sl                   | Sybase Data Direct のすべてのシステム DSN を一覧表示する。                                                                              |
| /a                    | Sybase Data Direct のすべてのユーザ DSN とシステム DSN を変換する。                                                                       |
| /ua                   | Sybase Data Direct のすべてのユーザ DSN を変換する。                                                                                 |
| /sa                   | Sybase Data Direct のすべてのシステム DSN を変換する。                                                                                |
| /dsn                  | Sybase Data Direct の特定のユーザ DSN またはシステム DSN を変換する。                                                                      |
| /udsn                 | Sybase Data Direct の特定のユーザ DSN を変換する。                                                                                  |
| /sdsn                 | Sybase Data Direct の特定のシステム DSN を変換する。                                                                                 |
| dsn                   | 変換される DSN の名前。                                                                                                    |
| /suffix               | DSN に名前を付ける方法を変更するオプション・スイッチ。このス<br>イッチを使用すると、元の DSN が保持され、新しい DSN に " <dsn>-<br/><suffix>"という名前が付けられる。</suffix></dsn> |
| suffix                | 新しい DSN に名前を付けるために使用されるサフィックス。                                                                                         |

<span id="page-68-1"></span>表 *3-1:* 変換スイッチ

# <span id="page-69-0"></span>パスワードの暗号化

Adaptive Server ODBC ドライバはデフォルトで、ネットワークを介してプレー ン・テキストのパスワードを Adaptive Server に送信して認証を求めます。ただ し、Adaptive Server ODBC ドライバは、パスワードの対称/非対称暗号化もサ ポートしています。これによってデフォルトの動作を変更し、パスワードを暗 号化してからネットワークに送信できます。

対称暗号化メカニズムでは、パスワードの暗号化と復号化に同じキーが使用さ れます。これに対して、非対称暗号化メカニズムでは、暗号化にはパブリッ ク・キー、復号化には別のプライベート・キーが使用されます。プライベー ト・キーはネットワークを介して共有されないため、非対称暗号化の方が対称 暗号化よりも安全であると考えられます。パスワードの暗号化が有効になって いて、サーバが非対称暗号化をサポートしている場合、非対称暗号化が対称暗 号化の代わりに使用されます。

Sybase CSI (Common Security Infrastructure) を使用して、ログイン・パスワード とリモート・パスワードを暗号化できます。CSI 2.6 は、連邦情報処理標準 (FIPS: Federal Information Processing Standard) 140-2 に準拠しています。

### パスワードの暗号化の有効化

パスワードの暗号化を有効にするには、EncryptPassword 接続プロパティを設 定する必要があります。この接続プロパティでは、パスワードが暗号化フォー マットで転送されるかどうかを指定します。パスワードの暗号化が有効になっ ていると、ログインがネゴシエートされた場合にのみ、パスワードはネット ワークに送信されます。パスワードは最初に暗号化されてから送信されます。 EncryptPassword の値は次のとおりです。

- 0 プレーン・テキスト形式のパスワードを使用します。これはデフォル トの値です。
- 1 暗号化されたパスワードを使用します。サポートされていない場合、 エラー・メッセージを返します。
- 2 暗号化されたパスワードを使用します。サポートされていない場合、 プレーン・テキスト形式のパスワードを使用します。

注意 パスワードの暗号化機能を使用するには、パスワードの暗号化をサポー トするサーバ (Adaptive Server 15.0.2 など ) が必要です。非対称暗号化では、 追加の処理時間が必要になり、ログインに若干の遅延が発生する可能性があ ります。

#### **Microsoft Windows** でのパスワード暗号化

- ❖ **Microsoft Windows** でのパスワードの暗号化
	- 1 ODBC データ・ソース・アドミニストレータを起動します。
	- 2 使用するデータ・ソースを選択し、「設定1を選択します。
	- 3 [ 詳細設定 ] タブをクリックします。
	- 4 EncryptPassword を選択します。

SQLDriverConnect に対する呼び出しで EncryptPassword 接続プロパティ を使用できます。

注意 ユーザ・インタフェースを使用して EncryptPassword を 0 または 1 に設 定します。EncryptPassword を 2 に設定するには、接続文字列を使用します。

#### **Linux** でのパスワード暗号化

unixODBC ドライバ・マネージャにリンクするには、unixODBC コマンド・ラ イン・ツールを使用してデータ・ソース・テンプレートを編集し、データ・ ソースを再インストールします。

# odbcinst -i -s -f *dsn template file*

ここで、*dsn template file* は、Adaptive Server ODBC データ・ソース・テンプ レート・ファイルへの完全なパスです。

注意 Adaptive Server ODBC ドライバに直接リンクしている場合は、*odbc.ini* ファイルを修正します。

次に、*odbc.ini* データ・ソース・テンプレート・ファイルの例を示します。

```
[sampledsn] Description=Sybase ODBC Data Source
UserID=sa
Password=
Driver=Adaptive Server Enterprise
Server=sampleserver Port=4100
Database=pubs2
UseCursor=1
EncryptPassword=1
```
#### **Apple Mac OS X** でのパスワード暗号化

#### ❖ **Mac OS X** でのパスワード暗号化

- 1 「アプリケーション1フォルダ内の [ユーティリティ] フォルダから iODBC アドミニストレータを起動します。
- 2 使用するデータ・ソースを選択し、次の2つのキーワード値の組み合わせ を追加します。次に例を示します。

EncryptPassword=1

## <span id="page-71-0"></span>パスワード有効期限の処理

各企業は、自社のデータベース・システム用に独自のパスワード・ポリシーを 設定しています。ポリシーに応じて、パスワードは特定の日時で期限切れにな ります。パスワードがリセットされない限り、データベースに接続した Adaptive Server ODBC ドライバはパスワード期限切れエラーをスローし、isql を使用してパスワードを変更するようユーザに要求します。パスワード有効期 限の処理機能によって、Adaptive Server ODBC ドライバを使用して期限切れの パスワードを変更できます。

接続文字列プロパティに<br>よるパスワードの変更 パスワードを変更するには、次の2つの接続文字列プロパティを設定します。

- OldPassword 現在のパスワード。OldPassword に null や空の文字列以 外の値が含まれている場合、現在のパスワードは PWD に含まれる値に変 更される。
- PWD パスワードの値が含まれる。OldPassword が設定されて null 以外 の場合、PWD には現在のパスワード値が含まれる。OldPassword が存在 しないか null の場合、PWD には新しいパスワード値が含まれる。

ダイアログ・ボックスに [パスワードの変更]ダイアログは、"SQLDriverConnect with SQL DRIVER PROMPT" が True に設定されているときに有効になります。こ のダイアログで、ユーザには現在のパスワードとそれを置き換える新しいパ スワードを入力するためのプロンプトが表示されます。
# <span id="page-72-1"></span>**SSL** の使用

SSL (Secure Sockets Layer) は、クライアントとサーバ間、およびサーバ同士の 接続において、ワイヤ・レベルまたはソケット・レベルで暗号化されたデータ を送信する業界標準です。サーバとクライアントが、安全な暗号化セッション をネゴシエートして合意してから、SSL 接続が確立されます。これは、"SSL ハンドシェイク " と呼ばれています。

注意 安全なセッションの確立に追加のオーバヘッドが必要です。データを暗 号化するとサイズが増え、情報の暗号化と復号化に追加の計算も必要になるた めです。通常の状況では、SSL ハンドシェイク中に生じる I/O の増加によって、 ユーザ・ログインにかかる時間が 10 ~ 20 倍になることがあります

#### SSL ハンドシェイク カライアント・アプリケーションが接続を要求すると、SSL 対応サーバは証明 書を提示し、ID を証明してから、データを送信します。基本的に、SSL ハン ドシェイクは次の手順によって構成されています。

- 1 クライアントがサーバに接続要求を送信します。要求には、クライアント がサポートしている SSL ( または TLS: Transport Layer Security) オプション が含まれています。
- 2 サーバは、自身の証明書と、サポートされている暗号スイートのリストを 返します。このリストには、SSL/TLS サポート・オプション、キー交換で 使用するアルゴリズム、デジタル署名が含まれます。暗号スイートは、SSL プロトコルで使用されるキー交換アルゴリズム、ハッシュ方式、暗号化方 式の優先順位リストです。
- 3 クライアントとサーバの両者が 1 つの暗号スイートについて合意すると、 安全で暗号化されたセッションが確立されます。

#### <span id="page-72-0"></span>CipherSuite SSL ハンドシェイク中に、クライアントとサーバは、CipherSuite を介して共通 のセキュリティ・プロトコルをネゴシエートします。

デフォルトでは、クライアントとサーバの両方がサポートしている最も強力な CipherSuite は、SSL ベースのセッションに使用される CipherSuite です。サーバ 接続属性は、接続文字列か、LDAP などのディレクトリ・サービスによって指 定されます。

Adaptive Server ODBC ドライバと Adaptive Server は、SSL Plus ライブラリ API と暗号エンジンである Security Builder ( 両方とも Certicom 製 ) で使用可能な暗 号スイートをサポートしています。

注意 上記にリストした暗号スイートは、TLS (Transport Layer Security) に準拠し ています。TLS は、SSL 3.0 を拡張したものであり、SSL バージョン 3.0 CipherSuite の別名です。

次に、Adaptive Server ODBC ドライバでサポートされる暗号スイートを最も強 力なものから順に示します。

- TLS\_RSA\_WITH\_3DES\_EDE\_CBC\_SHA
- TLS\_RSA\_WITH\_RC4\_128\_SHA
- TLS\_RSA\_WITH\_RC4\_128\_MD5
- TLS\_DHE\_DSS\_WITH\_3DES\_EDE\_CBC\_SHA
- TLS DHE DSS WITH RC4 128 SHA
- TLS\_DHE\_RSA\_WITH\_3DES\_EDE\_CBC\_SHA
- TLS\_RSA\_WITH\_DES\_CBC\_SHA
- TLS\_DHE\_DSS\_WITH\_DES\_CBC\_SHA
- TLS\_DHE\_RSA\_WITH\_DES\_CBC\_SHA
- TLS\_RSA\_EXPORT1024\_WITH\_DES\_CBC\_SHA
- TLS\_RSA\_EXPORT1024\_WITH\_RC4\_56\_SHA
- TLS DHE DSS EXPORT1024 WITH RC4 56 SHA
- TLS DHE DSS EXPORT1024 WITH DES CBC SHA
- TLS RSA EXPORT WITH RC4 40 MD5
- TLS\_RSA\_EXPORT\_WITH\_DES40\_CBC\_SHA
- TLS\_DHE\_DSS\_EXPORT\_WITH\_DES40\_CBC\_SHA
- TLS\_DHE\_RSA\_EXPORT\_WITH\_DES40\_CBC\_SHA

SSL ハンドシェイクと SSL/TLS プロトコルの詳細については、Internet Engineering Task Force Web Site (<http://www.ietf.org>) を参照してください。

暗号スイートの詳細については、IETF organization Web Site (<http://www.ietf.org/rfc/rfc2246.txt>) を参照してください。

#### <span id="page-73-0"></span>**Adaptive Server ODBC** ドライバの **SSL** セキュリティ・レベル

Adaptive Server ODBC ドライバでは、SSL は次のセキュリティ・レベルを提供 します。

- SSL セッションが確立されると、ユーザ名とパスワードが暗号化された安 全な接続によって送信されます。
- SSL 対応サーバへの接続を確立すると、サーバは接続対象のサーバである ことを自己認証し、暗号化された SSL セッションが開始され、データが 送信されます。
- サーバ証明書のデジタル署名を比較して、サーバから受信した情報が転送 中に変更されたかどうかを判断します。

#### <span id="page-74-0"></span>証明書によるサーバの検証

Adaptive Server ODBC ドライバが SSL 対応サーバにクライアント接続する場合、 サーバは証明書ファイルが必要です。これは、サーバの証明書と暗号化された プライベート・キーで構成されます。また、証明書は署名 /認証局 (CA: Certification Authority) によってデジタル署名されている必要もあります。Adaptive Server ODBC ドライバのクライアント・アプリケーションが Adaptive Server へのソ ケット接続を確立する方法は、既存のクライアント接続の確立方法と似ていま す。ネットワークのトランスポート層の接続コールがクライアント・サイドで 完了し、受け入れコールがサーバ・サイドで完了すると、SSL ハンドシェイク が行われます。それから、ユーザのデータが送信されます。

SSL 対応サーバに正しく接続するには、次のことが必要です。

- 1 クライアント・アプリケーションが接続要求を行った場合、SSL 対応サー バは証明書を提示しなければなりません。
- 2 クライアント・アプリケーションは、証明書に署名した CA を認識しなけ ればなりません。「信頼された」 CA すべてを含んだリストは、「信頼され たルート・ファイル」にあります。
- <span id="page-74-2"></span>信頼されたルート・ファ 既知で信頼された CA のリストは、信頼されたルート・ファイルに保管されて います。エンティティ ( クライアント・アプリケーション、サーバ、ネット ワーク・リソースなど ) に既知の CA の証明書がある以外は、信頼されたルー ト・ファイルは証明書ファイルのフォーマットと同じです。システム・セキュ リティ担当者が、標準 ASCII テキスト・エディタを使って、信頼された CA を 追加したり、削除したりします。

アプリケーション・プログラムでは、ConnectString の TrustedFile=*trusted file path* プロパティを使用して、信頼されたルート・ファイルの位置を指定しま す。最も一般的に使用される CA (Thawte、Entrust、Baltimore、VeriSign、RSA) が記載された信頼されたルート・ファイルは *\$SYBASE/config/trusted.txt* にイン ストールされています。

証明書の詳細については、『Open Client Client-Library C リファレンス・マニュ アル』を参照してください。

### <span id="page-74-1"></span>**SSL** 接続の有効化

Adaptive Server ODBC ドライバで SSL を有効化するには、ConnectString に Encryption=ssl と TrustedFile=<*filename*> を追加します (*filename* は 信頼され たルート・ファイルへのパスです )。これで、Adaptive Server ODBC ドライバ が Adaptive Server と SSL 接続をネゴシエートするようになります。

注意 SSL を使用するように、Adaptive Server を設定してください。SSL の詳細 については、『Adaptive Server Enterprise システム管理ガイド』を参照してくだ さい。

#### **Microsoft Windows**

SSL を有効にする前に、接続文字列内の TrustedFile プロパティに信頼された ルート・ファイルのファイル名を設定する必要があります。ファイル名には、 そのファイルへのパスも含める必要があります。

#### ❖ **SSL** 接続の有効化

- 1 接続文字列内の Encryption プロパティを ssl に設定します。
- 2 ODBC データ・ソース・アドミニストレータを起動します。
- 3 使用するデータ・ソース名 (DSN) を選択し、[ 設定 ] を選択します。
- 4 [ セキュリティ ] タブをクリックします。
- 5 Secure Socket Layer グループで [SSL 暗号化の使用 ] を選択します。
- 6 TrustedFile フィールドに、信頼されたルート・ファイルの完全なパスを指 定します。

#### **Linux**

#### ❖ **SSL** 接続の有効化

- 1 unixODBC ドライバ・マネージャの odbcinst ユーティリティを起動します。
- 2 既存のデータ・ソース・テンプレートを開くか、新しいテンプレートを作 成します。
- 3 次を追加してデータ・ソース・テンプレートを編集します。

Encryption=ssl

TrustedFile=<filename>line

4 unixODBC コマンド・ライン・ツールを使用してデータ・ソースを再イン ストールします。

# odbcinst -i -s -f *dsn template file*

ここで、*dsn template file* は、Adaptive Server ODBC データ・ソース・テン プレート・ファイルへの完全なパスです。

Adaptive Server ODBC ドライバに直接リンクしている場合は、*odbc.ini* ファイ ルを修正します。

次に、*odbc.ini* データ・ソース・テンプレート・ファイルの例を示します。

```
[sampledsn]
Description=Sybase ODBC Data Source
UserID=sa
Password=
Driver=Adaptive Server Enterprise
Server=sampleserver
Port=4100
Database=pubs2
UseCursor=1
Encryption=ssl
TrustedFile=<SYBASE>/config/trusted.txt
```
#### **Apple Mac OS X**

#### ❖ **Apple Mac OS X** での **SSL** 接続の有効化

- 1 [アプリケーション1フォルダ内の [ ユーティリティ1フォルダから iODBC アドミニストレータを起動します。
- 2 使用するデータ・ソースを選択し、次の 2 つのキーワード値の組み合わせ を追加します。

```
Encryption=ssl
TrustedFile=<filename>
```
ここで、*<filename>* は信頼されたルート・ファイルへの完全なパスです。

### <span id="page-76-0"></span>高可用性システムでのフェールオーバの使用

高可用性クラスタには、2 つ以上のマシンが含まれます。これらのマシンは、 1 つのマシン ( またはアプリケーション ) が中断した場合にもう 1 つのマシン が両方のマシンの負荷を処理するように設定されています。このようなマシン のそれぞれを、高可用性クラスタのノードといいます。高可用性クラスタはシ ステムが常に稼働していなければならないような環境で使用します。たとえ ば、クライアントが 1 年 365 日絶えず接続する銀行のシステムなどです。

図 [3-1](#page-77-0) のマシンは、他のマシンのディスクを各マシンで読み込めるように設定 されています。ただし、同時読み込みはできません ( フェールオーバで使用す るすべてのディスクは共有ディスクに設定してください )。

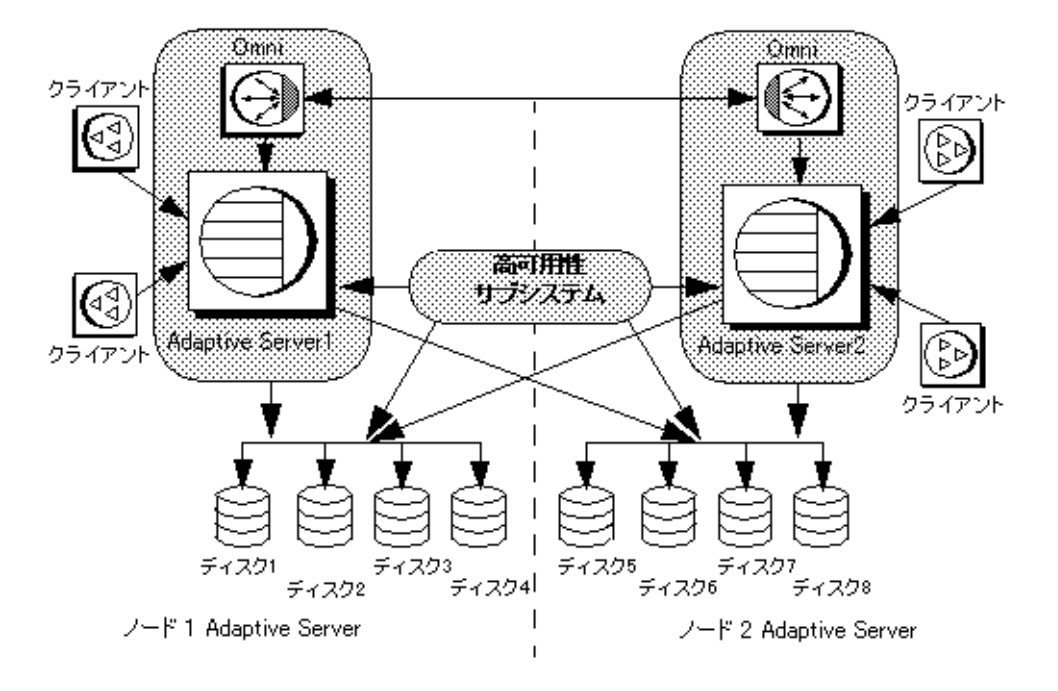

<span id="page-77-0"></span>図 *3-1:* フェールオーバを使用する高可用性クラスタ

たとえば、プライマリ・コンパニオン・サーバである Adaptive Server 1 がク ラッシュした場合、セカンダリ・コンパニオンである Adaptive Server 2 は、 Adaptive Server 1 を再起動できるようになるまでそのディスク ( ディスク 1 ~ 4) を読み込んで、ディスク上のデータベースすべてを管理します。Adaptive Server 1 に接続していたクライアントは、自動的に Adaptive Server 2 に接続されます。

フェールオーバによって、Adaptive Server をアクティブ/アクティブ設定また はアクティブ/パッシブ設定の高可用性クラスタで運用できます。

フェールオーバが発生すると、プライマリ・コンパニオンに接続していたクラ イアントは、フェールオーバ・プロパティを使用して、自動的にセカンダリ・ コンパニオンへのネットワーク接続を再確立します。フェールオーバを有効に するには、接続プロパティ HASession を "1" ( デフォルト値は "0") に設定しま す。このプロパティを設定しないと、サーバでフェールオーバが設定されてい ても、セッションではフェールオーバが行われません。SecondaryServer ( セカ ンダリ Adaptive Server の IP アドレスまたはマシン名 ) と SecondaryPort ( セカ ンダリ Adaptive Server サーバのポート番号 ) のプロパティも設定する必要があ ります。使用するシステムの高可用性設定の詳細については、Adaptive Server Enterprise のマニュアル『高可用性システムにおける Sybase フェールオーバの 使用』を参照してください。

Adaptive Server ODBC ドライバでプライマリ Adaptive Server サーバの接続エ ラーが検出されると、最初にプライマリ・サーバへの再接続が試行されます。 再接続できない場合はフェールオーバが行われたと見なされます。次に、 SecondaryServer と SecondaryPort に設定された接続プロパティを使用して、 セカンダリ Adaptive Server への接続が自動的に試行されます。

フェールオーバの成功を<br>確認する方法 確認する方法 セカンダリ・サーバへの接続が確立されると、Adaptive Server ODBC ドライバ は関数のリターン・コードの SQL ERROR を返します。フェールオーバが成 功したかどうか確認するには、SQLState の値が "08S01"、NativeError の値が "30130" になっているかさらに調べる必要があります。このようなフェール オーバでは、次のようなエラー・メッセージが返されます。

> "Connection to Sybase server has been lost , you have been successfully connected to the next available HA server. All active transactions have been rolled back."

これらの値にアクセスするには、StatementHandle で SQLGetDiagRec を呼び 出します。クライアントは、新しい接続を使用して、失敗したトランザクショ ンを再適用しなければなりません。トランザクションのオープン中にフェール オーバが発生した場合、フェールオーバ前にデータベースにコミットされた変 更のみが保持されます。

フェールオーバの失敗の 確認 セカンダリ・サーバへの接続が確立されない場合、Adaptive Server ODBC ドラ イバは関数のリターン・コードの SQL ERROR を返します。フェールオーバ が行われていないことを確認するには、SQLState の値が "08S01"、NativeError の値が "30130" になっているかさらに調べる必要があります。フェールオーバ が失敗した場合、次のようなエラー・メッセージが返されます。

> "Connection to Sybase server has been lost, connection to the next available HA server also failed.All active transactions have been rolled back".

これらの値にアクセスするには、StatementHandle で SQLGetDiagRec を呼び 出します。

次のコードは、フェールオーバのコーディング方法を示しています。

```
/* Declare required variables */
....
/* Open Database connection */
....
/* Perform a transaction */
...
/* Check return code and handle failover */
if( retcode == SQL_ERROR )
{
   retcode = SQLGetDiagRec(stmt, 1,
      sqlstate,&NativeError, errmsg,100, NULL );
   if(retcode == SQL_SUCCESS ||
```

```
retcode == SQL_SUCCESS_WITH_INFO)
{
     if(NativeError == 30130 )
     {
     /* Successful failover retry transaction*/
     ...
     }
  else if (NativeError == 30131)
  {
     /* Failover failed.Return error */
     ...
 }
}
```
### <span id="page-79-1"></span>**Microsoft Windows**

ここでは、Microsoft Windows でのフェールオーバの使用方法について説明し ます。

#### ❖ **Microsoft Windows** でのフェールオーバの使用

- 1 ODBC データ・ソース・アドミニストレータを起動します。
- 2 使用するデータ・ソースを選択し、「設定1を選択します。
- 3 [ 接続 ] タブをクリックします。

}

- 4 「高可用性情報 ] グループで [ 高可用性の有効化 ] を選択します。
- 5 「サーバ名 ] フィールドでフェールオーバ・サーバ名を指定します。
- 6 [ サーバ・ポート ] フィールドでフェールオーバ・ポートを指定します。

#### <span id="page-79-0"></span>**Linux**

ここでは、Linux でのフェールオーバの使用方法について説明します。

unixODBC ドライバ・マネージャにリンクしている場合は、unixODBC コマン ド・ライン・ツールを使用してデータ・ソース・テンプレートを編集し、デー タ・ソースを再インストールします。

# odbcinst -i -s -f *dsn template file*

ここで、*dsn template file* は、Adaptive Server ODBC データ・ソース・テンプ レート・ファイルへの完全なパスです。

注意 Adaptive Server ODBC ドライバに直接リンクしている場合は、*odbc.ini* ファイルを修正します。

次に、*odbc.ini* データ・ソース・テンプレート・ファイルの例を示します。

```
[sampledsn]
Driver=Adaptive Server Enterprise
Server=sampleserver
Port=4100
UserID=sa
Password=
Database=pubs2
HASession=1
SecondaryHost=failoverserver
SecondaryPort=5000
```
#### <span id="page-80-1"></span>**Apple Mac OS X**

#### ❖ **Apple Mac OS X** でのフェールオーバの使用

- 1 [アプリケーション] フォルダ内の [ ユーティリティ] フォルダから iODBC アドミニストレータを起動します。
- 2 使用するデータ・ソースを選択し、次の 3 つのキーワード値の組み合わせ を追加します。

```
HASession=1
SecondaryHost=failoverserver
SecondaryPort=5000
```
# <span id="page-80-0"></span>**Kerberos** による認証

Kerberos は、簡単なログイン認証と相互のログイン認証を提供する業界標準の ネットワーク認証システムです。Kerberos を使用して、さまざまなアプリケー ションにわたるシングル・サインオンを非常に安全な環境内で行えます。ネッ トワークの各所でパスワードを渡す代わりに、Kerberos サーバがユーザのパス ワードの暗号化されたバージョンと使用可能なサービスの情報を保持します。

さらに Kerberos では、機密性とデータの整合性を維持するために暗号化を使 用します。

Adaptive Server と Adaptive Server ODBC ドライバは、Kerberos 接続をサポート します。Adaptive Server ODBC ドライバは特に、MIT、CyberSafe、Active Directory の KDC (Key Distribution Center) をサポートします。

### <span id="page-81-0"></span>プロセスの概要

Kerberos 認証プロセスは次のように機能します。

- 1 クライアント・アプリケーションは、特定のサービスにアクセスするため の「チケット」を Kerberos サーバに要求します。
- 2 Kerberos サーバは、2 つのパケットを含むチケットをクライアントに返しま す。第 1 のパケットはユーザ・パスワードにより暗号化されます。第 2 の パケットはサービス・パスワードにより暗号化されます。これらの各パ ケット内に「セッション・キー」が含まれます。
- 3 クライアントは、セッション・キーを取得するためにユーザ・パケットを 復号化します。
- 4 クライアントは新しい認証パケットを作成し、それをセッション・キーに より暗号化します。
- 5 クライアントは、認証パケットとサービス・パケットをサービスに送信し ます。
- 6 サービスは、セッション・キーを取得するためにサービス・パケットを復 号化し、ユーザ情報を取得するために認証パケットを復号化します。
- 7 サービスは、認証パケットからのユーザ情報と、サービス・パケットにも 含まれているユーザ情報を比較します。両者が一致する場合、ユーザは認 証済みです。
- 8 サービスは、認証パケットに含まれる検証データに加えてサービス固有の 情報を含む確認パケットを作成します。
- 9 サービスは、このデータをセッション・キーとともに暗号化し、それをク ライアントに返します。
- 10 クライアントは、パケットを復号化するために Kerberos から受信したユー ザ・パケット内のセッション・キーを使用し、サービスがそれ自身の主張 に一致しているかどうかを検証します。

こうした方法で、ユーザとサービスは相互に認証されます。将来は、クライア ントとサービス ( この場合は Adaptive Server データベース・サーバ ) の間の通 信はすべて、セッション・キーにより暗号化されるようになります。これによ り、サービスとクライアント間で送信されるすべてのデータが望ましくない閲 覧者から正しく保護されます。

### <span id="page-82-0"></span>稼働条件

認証システムとして Kerberos を使用するには、Kerberos に認証を委任するよう に Adaptive Server Enterprise を設定します。詳細については、『Adaptive Server Enterprise システム管理ガイド』を参照してください。

Adaptive Server で Kerberos を使用するように設定されている場合、Adaptive Server と通信するすべてのクライアントが Kerberos クライアント・ライブラリ をインストールする必要があります。これは、各種オペレーティング・システ ムのベンダごとに異なります。

- Microsoft Windows では、Active Directory クライアント・ライブラリがオ ペレーティング・システムとともにインストールされます。
- Microsoft Windows および Linux では、CyberSafe と MIT のクライアント・ ライブラリを使用できます。

詳細については、ベンダのマニュアルを参照してください。

### **Kerberos** 認証の有効化

Adaptive Server ODBC ドライバに対して Kerberos 認証を有効にするには、次の 接続プロパティを追加します。

```
AuthenticationClient=<one of 'mitkerberos'
or 'cybersafekerberos' or 'activedirectory'>
and ServerPrincipal=<Adaptive Server name>
```
ここで *<Adaptive Server name>* は、KDC (Key Distribution Center) 内で設定され た論理名またはプリンシパルです。Adaptive Server ODBC ドライバはこの情報 を使用して、設定された KDC および Adaptive Server サーバと Kerberos 認証を ネゴシエートします。

Kerberos クライアント・ライブラリは、さまざまな KDC 間で互換性を持ちま す。たとえば、Linux では、KDC が Microsoft Active Directory であっても、 mitkerberos と同じ AuthenticationClient を設定できます。

Kerberos クライアントで別のキャッシュ内の TGT (Ticket Granting Ticket) を検 索する必要がある場合は、userprincipal プロパティを指定できます。

SQL\_DRIVER\_NOPROMPT とともに SQLDriverConnect を使用する場合、 ConnectString は次のようになります。

```
"Driver=Adaptive Server Enterprise;UID=sa;
PWD='';Server=sampleserver;
Port=4100;Database=pubs2;
AuthenticationClient=mitkerberos;
ServerPrincipal=MANGO;"
```
#### <span id="page-83-1"></span>**Microsoft Windows**

#### ❖ **Microsoft Windows** のログイン認証での **Kerberos** の有効化

- 1 Microsoft Windows ODBC データ・ソース・アドミニストレータを起動し ます。
- 2 Sybase Adaptive Server Enterprise ODBC ドライバを選択します。
- 3 [ ユーザー DSN] / [ システム DSN] タブを選択し、変更するデータ・ソー スをクリックするか、「追加1を選択します。.
- 4 [ セキュリティ] タブの [ 認証クライアント ] で [Use Active Directory] を選 択します。
- 5 [ サーバのプリンシパル ] 編集ボックスにサーバ・プリンシパルの名前を 入力します。この名前は、KDC に設定された Adaptive Server の名前と一 致する必要があります。

#### <span id="page-83-0"></span>**Linux**

#### ❖ **Linux** のログイン認証での **Kerberos** の有効化

UNIX ODBC ドライバ・マネージャにリンクしている場合は、次の手順に従い ます。

- 1 既存のデータ・ソースを開くか、新しいデータ・ソース・テンプレートを 作成します。
- 2 次をデータ・ソース・テンプレートに追加します。

Authentication= mitkerberos (or cybersafekerberos) ServerPrincipal=<MANGO> to enable Kerberos Login Authentication.

パラメータの意味は次のとおりです。<*MANGO*> は、サインオンの認証の ために使用されるプリンシパル・サーバの名前です。

3 コマンド・ラインで odbcinst ユーティリティを使用してデータ・ソース を再インストールします。

odbcinst -i-s -f \${datasourcetemplatefile}

Adaptive Server ODBC ドライバに直接リンクしている場合は、*odbc.ini* ファイ ルを修正します。

次に、*odbc.ini* データ・ソース・テンプレート・ファイルを編集後の例を示し ます。

```
[sampledsn]
Description=Sybase ODBC Data Source
UserID=sa
Password=
Driver=Adaptive Server Enterprise
Server=sampleserver
Port=4100
Database=pubs2
UseCursor=1
AuthenticationClient=mitkerberos
ServerPrincipal=MANGO
```
#### <span id="page-84-0"></span>**Key Distribution Center** からの初期チケットの取得

Kerberos 認証を使用するには、Key Distribution Center から TGT (Ticket Granted Ticket) と呼ばれる初期チケットを生成します。このチケットを取得する手順は、 使用する Kerberos ライブラリに応じて異なります。詳細については、ベンダ のマニュアルを参照してください。

- ❖ **MIT Kerberos** クライアント・ライブラリ用の **TGT** の生成
	- 1 コマンド・ラインに次のように入力して kinit ユーティリティを開始します。 % kinit
	- 2 *your\_name*@YOUR.REALM などの kinit ユーザ名を入力します。
	- 3 my\_password など、*your\_name@YOUR.REALM のパスワー*ドを入力しま す。パスワードを入力すると、kinit ユーティリティにより TGT に対する 要求が認証サーバに送信されます。

このパスワードは、キーの計算のために使用されます。そのキーは、応答 の一部を復号化するために使用されます。この応答には、セッション・ キーに加えて要求の確認が含まれます。パスワードを正しく入力してい れば、この段階で TGT が取得されています。

4 コマンド・ラインに次のように入力して TGT が取得されていることを確 認します。

% klist

klist コマンドの結果は次のようになるはずです。

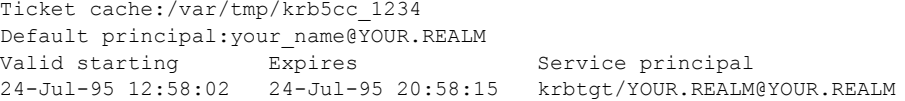

結果の説明 ラケット・キャッシュ チケット・キャッシュ・フィールドにより、どのファ イルにクレデンシャル・キャッシュが含まれているかがわかります。

> デフォルトのプリンシパル デフォルトのプリンシパルは、TGT を所有する ユーザ ( この場合は自身 ) のログインです。

有効な開始/期限/サービス・プリンシパル 以降の出力は、既存のチケッ トのリストです。これは要求した最初のチケットであるため、1 つのチケッ トのみがリストに含まれています。サービス・プリンシパル (krbtgt/YOUR.REALM@YOUR.REALM) は、このチケットが TGT であること を示しています。このチケットは、約 8 時間有効であることに注意してくだ さい。

# 索引

### **A**

advanced [サンプル](#page-32-0) 21

### **B**

[bigdatetime 24,](#page-35-0) [45–](#page-56-0)[46](#page-57-0) [bigtime 24,](#page-35-1) [45–](#page-56-0)[46](#page-57-0)

### **C**

[CipherSuite 61](#page-72-0) cursor [サンプル](#page-28-0) 17

### **D**

[DSURL 53](#page-64-0)

### **E**

[EncryptPassword 58](#page-69-0)

### **H**

[help xi](#page-10-0)

# **K**

[Kerberos 69](#page-80-0) [Linux 72](#page-83-0) [Windows 72](#page-83-1) [稼動条件](#page-82-0) 71 [プロセスの概要](#page-81-0) 70 kinit [ユーティリティ](#page-84-0) 73

### **L**

```
LDAP 52
Linux
  Kerberos 72
  フェールオーバ 68
```
### **M**

Mac OS X [フェールオーバ](#page-80-1) 69

# **O**

```
ODBC
 下位互換性 2
 概要 1
 準拠、準拠 2
 ドライバ・マネージャ 3
odbc.ini ファイル 35
```
# **S**

```
Secure Sockets Layer (SSL)
  Adaptive Server ODBC ドライバ 62
  検証 63
  使用 61
  接続の有効化 63
SQL 文
  実行 11
  準備された文の実行 13
  直接の実行 12
  バインドされたパラメータを伴う実行 12
SQL 文の直接の実行 12
SSL、「Secure Sockets Layer」を参照 61
```
## **W**

**Windows** [Kerberos 72](#page-83-1) [フェールオーバ](#page-79-1) 68

# え

[エラー処理](#page-34-0) 23 [エラーの処理](#page-34-0) 23

# か

カーソル [特性の選択](#page-26-0) 15 [ローの更新と削除](#page-28-0) 17 [カーソル特性](#page-26-0) 15 [カーソルを使用したローの更新と削除](#page-28-0) 17 稼動条件 [Kerberos 71](#page-82-0) [環境ハンドル](#page-17-0) 6 [簡単なサンプル](#page-27-0) 16 [関連マニュアル](#page-6-0) vii

# き

[記述子ハンドル](#page-18-0) 7 規則 [ix](#page-8-0)

# け

[結果セット](#page-26-1) 15 検証 [63](#page-74-0)

### こ

高可用性システム [フェールオーバの使用](#page-76-0) 65

## さ

```
サンプル
  advanced 21
  cursor 17
  simple 16
```
# し

実行 SQL 文 [11](#page-22-0) SQL [文の直接](#page-23-0) 12 [準備文](#page-24-0) 13 [バインドされたパラメータを伴う](#page-23-1) SQL 文 12 [準備文](#page-24-0) 13 [証明書](#page-74-0) 63 [信頼されたルート・ファイル](#page-74-2) 63

### す

ストアド・プロシージャ [呼び出し](#page-32-1) 21 [スレッド](#page-22-1) 11

### せ

接続 概要 [29](#page-40-0) 確立 [10](#page-21-0) [属性の設定](#page-22-1) 11 [パラメータの構造](#page-41-0) 30 [パラメータの使用](#page-50-0) 39 [パラメータの表](#page-50-1) 39 [文字列](#page-41-1) 30 [接続関数](#page-20-0) 9 [接続属性の設定](#page-22-1) 11 [接続の確立](#page-21-0) 10 [接続ハンドル](#page-17-1) 6

### て

[ディレクトリ・サービス](#page-63-1) 52 使用 [53](#page-64-0) データ 検索 [16](#page-27-0) データ型 [bigdatetime 24,](#page-35-0) [45–](#page-56-0)[46](#page-57-0) [bigtime 24,](#page-35-1) [45–](#page-56-1)[46](#page-57-0) [計算カラム](#page-37-0) 26 [長い識別子](#page-38-0) 27 [データ型のマッピング](#page-35-2) 24 データ・ソース 接続 [8,](#page-19-0) [38](#page-49-0) [テンプレート](#page-46-0) 35 [データ・ソースへの接続](#page-19-0) 8 [データの検索](#page-27-0) 16

### に

認証 [69](#page-80-0)

### ね

[ネットワーク認証](#page-80-0) 69

# は

[バインドされたパラメータ](#page-23-2) 12 [パスワードの暗号化](#page-69-0) 58 [ハンドシェイク](#page-72-1) 61 [ハンドル](#page-17-2) 6 [割り付け](#page-19-1) 8

# ふ

```
フェールオーバ
 Linux の場合 68
 Mac OS X の場合 69
 Windows の場合 68
 高可用性システムでの使用 65
プロセスの概要
 Kerberos 70
分散トランザクション管理 (DTC) 50
文ハンドル 6
```
## ま

[マイクロ秒の精度](#page-56-0) 45–[46](#page-57-0)

### り

[リターン・コード](#page-34-0) 23

# わ

[割り付け](#page-19-1) 8

索引